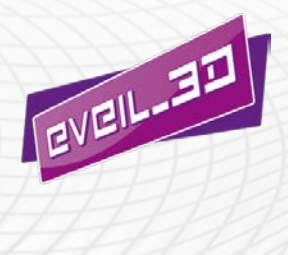

# **Architecte 2015**

Un jeu sérieux en réalité alternée pour apprendre le français

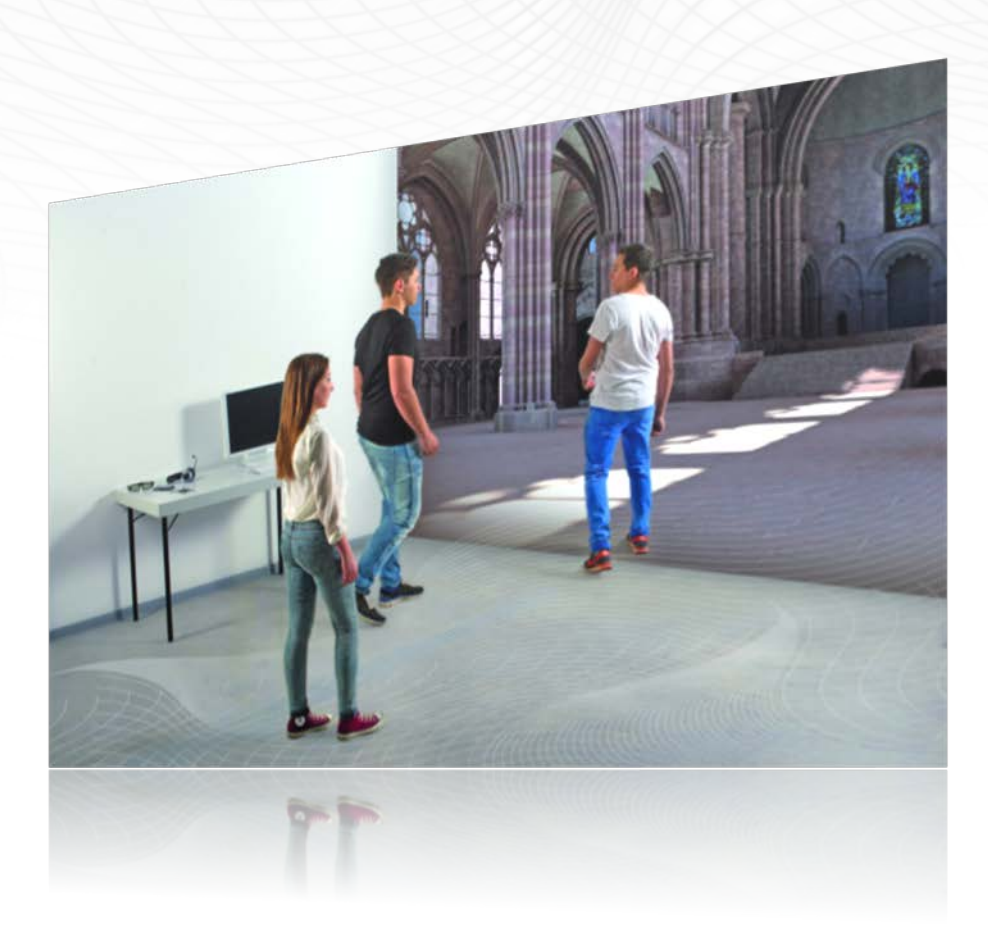

# **Guide pédagogique**

#### ENVIRONNEMENTS VIRTUELS POUR L'APPRENTISSAGE. LEANEN IN VIATUELLEN

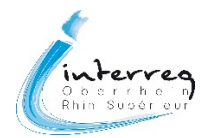

Le projet EVEIL-3D est cofinancé par l'Union Européenne via le Fonds Européen de Développement Régional (FEDER) dans le cadre du programme Interreg IV-Rhin Supérieur.

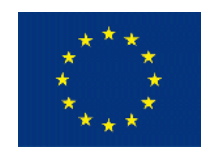

Auteurs :

Perrine Collas Étudiante en Master professionnel Français Langue Etrangère, Université Stendhal Grenoble III

Mickaël Roy

Doctorant en sciences du langage, Pädagogische Hochschule Karlsruhe / Université de Strasbourg. Enseignant d'allemand et de français, lycée des métiers André Siegfried – Haguenau

Jacqueline Breugnot Docteur en sciences du langage, enseignant-chercheur, habilitée à diriger des recherches, Université de Landau

Sophie Casado Enseignante de français et d'arts plastiques, Integrierte Gesamtschule Landau

Gérald Schlemminger Professeur des Universités, Pädagogische Hochschule Karlsruhe

Illustration de couverture : fondation Œuvre Notre-Dame / Inventive Studio, S. Potier, EVEIL-3D

© 2014 Projet EVEIL-3D, Karlsruhe, impression Pädagogische Hochschule Karlsruhe www.eveil-3d.eu

# **Préface**

### **Présentation générale**

« Architecte 20[1](#page-2-0)5 » est un jeu sérieux développé dans le cadre du projet EVEIL-3D<sup>1</sup> (Environnement Virtuel pour l'Enseignement 3D Immersif des Langues étrangères dans la Région Trinationale Métropolitaine du Rhin Supérieur). Il combine à la fois le jeu et l'apprentissage, reposant sur le principe de la réalité alternée : après une phase d'activités en classe, les apprenants sont immergés dans un monde virtuel via un dispositif de réalité virtuelle, avant de terminer leur mission par la visite de la cathédrale de Strasbourg, monument au cœur du scénario de jeu.

En amont de l'immersion, l'apprenant découvre le lieu et les personnages du scénario, puis prend connaissance de sa mission. Ces activités en classe préparent également l'élève à l'immersion en langue cible, en lui donnant les outils langagiers nécessaires. Une fois dans le monde virtuel, l'élève devra ainsi accomplir sa mission sans aide extérieure.

La reconstruction de la cathédrale Notre-Dame de Strasbourg constitue le fil conducteur du jeu sérieux. A travers une série de courtes missions, l'apprenant doit par exemple réparer les colonnes de la crypte ou colorer la rosace en respectant la symbolique des couleurs. Chaque étape lui permettra de changer d'époque et ainsi de retrouver et délivrer Arthur Steinbach, tailleur de pierres enfermé dans l'univers numérique de la cathédrale.

Les activités à réaliser en classe font partie intégrante du jeu sérieux ; elles sont scénarisées pour faire émerger une atmosphère de jeu mêlant l'ambiance mystique de la cathédrale au caractère futuriste d'un monde numérique. La séquence se termine par une visite (réelle) de la cathédrale.

### **Public**

« Architecte 2015 » s'adresse à des adolescents âgés de 14 à 16 ans, qui apprennent l'allemand ou le français en tant que langue étrangère. Le niveau institutionnel visé est en Allemagne les 8ème, 9ème et 10ème classes de la *Realschule* ou du *Gymnasium*, et en France les classes de 4ème et 3<sup>ème</sup> au collège et de 2<sup>nde</sup> au lycée. Conformément aux instructions officielles dans les deux pays, les compétences attendues dans ces classes se situent aux niveaux A2 (utilisateur élémentaire) et B1 (utilisateur indépendant) du Cadre Européen Commun de référence pour les langues (Conseil de l'Europe, 2001).

Le jeu « Architecte 2015 » s'appuie sur les prérequis du niveau A1, pour placer les élèves dans une situation d'apprentissage et de communication en langue cible du niveau A2 vers B1 du CECRL.

### **Approche méthodologique**

Les activités préparatoires à l'immersion poursuivent un double objectif : apporter les outils linguistiques nécessaires à la réussite dans le jeu sérieux et apporter des contenus culturels utiles à la compréhension de l'univers de jeu : les connaissances sur la construction et l'histoire de la cathédrale de Strasbourg.

 $\overline{a}$ 

<span id="page-2-0"></span><sup>1</sup> Site Internet : www.eveil-3d.eu

En plus de préparer à l'univers du jeu, ces contenus culturels s'inscrivent dans les référentiels d'apprentissage de la discipline « histoire » du collège en France et de la *Realschule* en Allemagne (Bade-Wurtemberg). Dans les deux pays, l'étude de monuments religieux au Moyen-Âge, et plus particulièrement l'étude d'une cathédrale gothique, font partie du programme d'apprentissage. L'objectif de « Architecte 2015 » est ainsi non seulement linguistique mais aussi pluridisciplinaire.

### **Progression**

La progression proposée prévoit 14 activités réparties en 6 cours. Ces activités scénarisées intègrent des phases de découverte des outils langagiers mais aussi des activités d'évaluation ou de préparation des devoirs à la maison. La progression est adaptable aux contraintes organisationnelles et aux besoins des élèves.

Dans un premier temps les élèves se familiariseront avec le thème de la séquence d'apprentissage, par une activité d'arts plastiques qu'il est recommandé d'organiser en collaboration avec l'enseignant de la discipline. Ensuite, les élèves prendront connaissance des personnages, de leur mission dans le jeu ainsi que de l'univers du jeu. Ces activités leur fourniront également les outils langagiers et les stratégies de communication nécessaires à une expérience réussie dans l'environnement virtuel. Le dernier cours avant l'immersion préparera directement à l'entrée dans le jeu sérieux : les apprenants travailleront sur la compréhension et la lecture expressive du texte de calibrage de la reconnaissance de la parole. Dans le scénario du jeu, ce texte est un message secret à lire pour entrer dans la cathédrale virtuelle.

Après leur passage dans la cathédrale virtuelle à l'aide du dispositif immersif, les élèves se rendront à Strasbourg pour visiter la cathédrale. Au cours d'un rallye photo, ils reconstitueront un code secret qui détruira le virus. Ils sauveront ainsi Arthur Steinbach.

### **Structure du guide**

Le guide pédagogique présente d'abord la liste des cours et des activités, puis la liste des objectifs de chaque activité

Le guide se compose de 6 parties correspondant chacune à un cours. Chaque partie comporte les éléments suivants

- le déroulement des activités du cours avec les supports nécessaires et la liste du nouveau lexique.
- Les supports pour les élèves (« Fiches élèves »),
- Les supports pour l'enseignant (« Fiches enseignant »),
- Les transcriptions des documents audio et des supports en ligne, ainsi que des propositions de corrigés.
- Un tableau synoptique des 6 cours, en annexe (modalités de groupe, objectifs, durée, documents supports, etc.)

*Bon jeu !*

# **Liste des cours et activités**

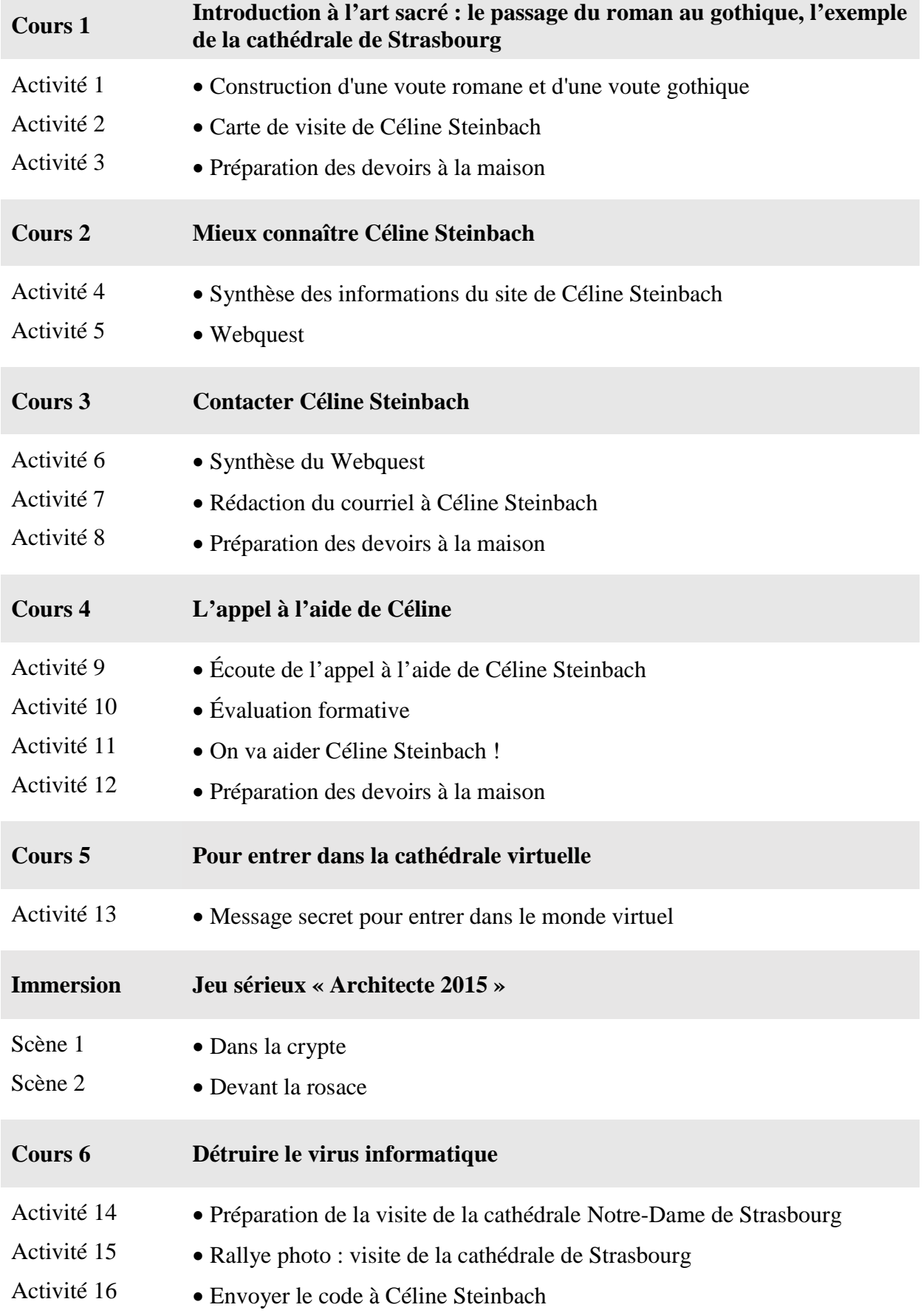

# **Liste des objectifs**

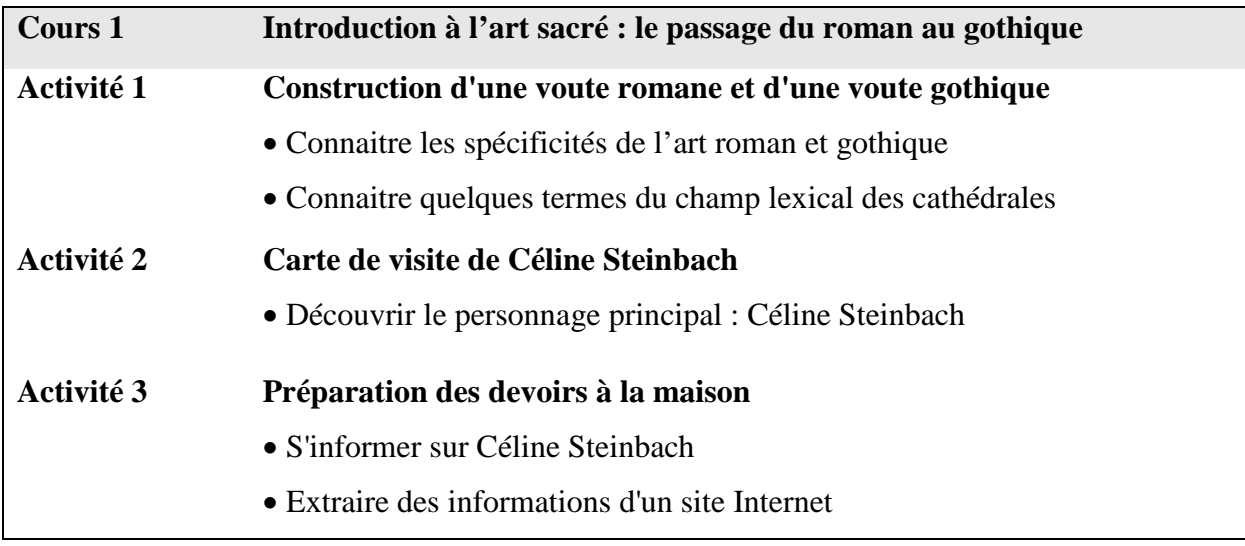

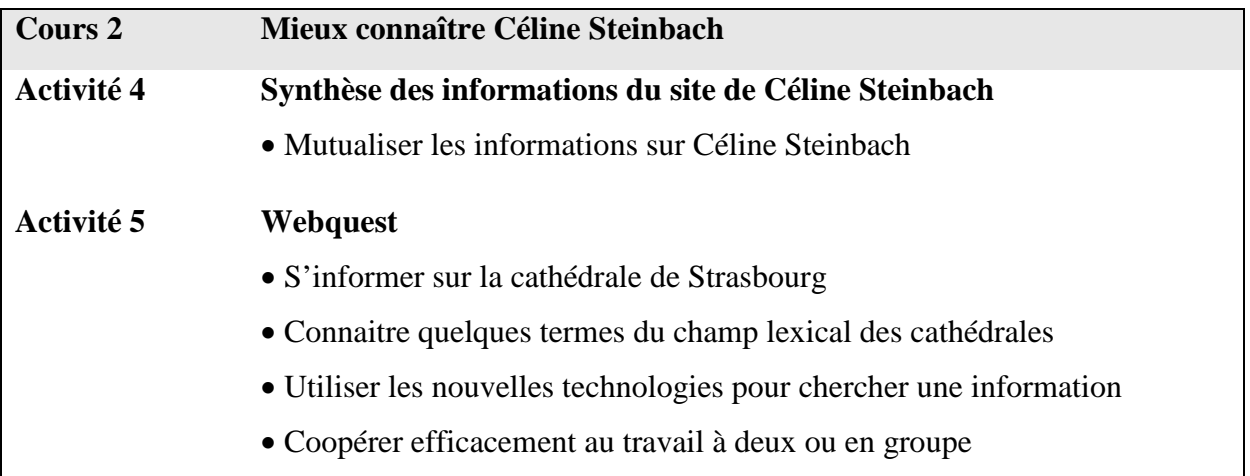

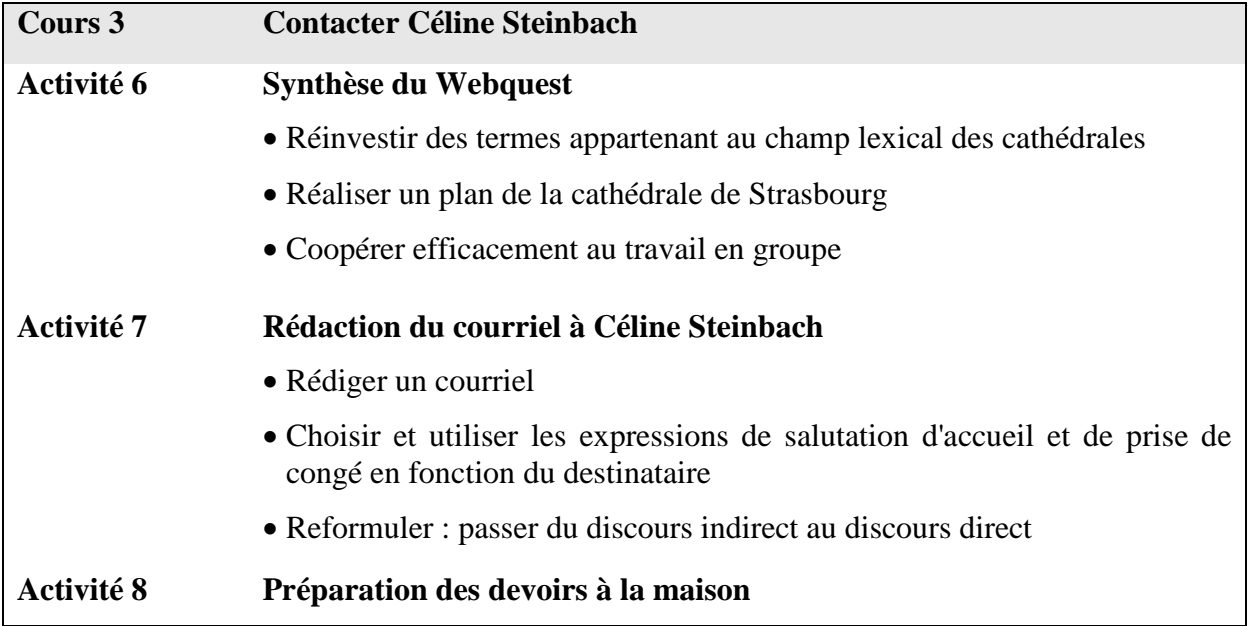

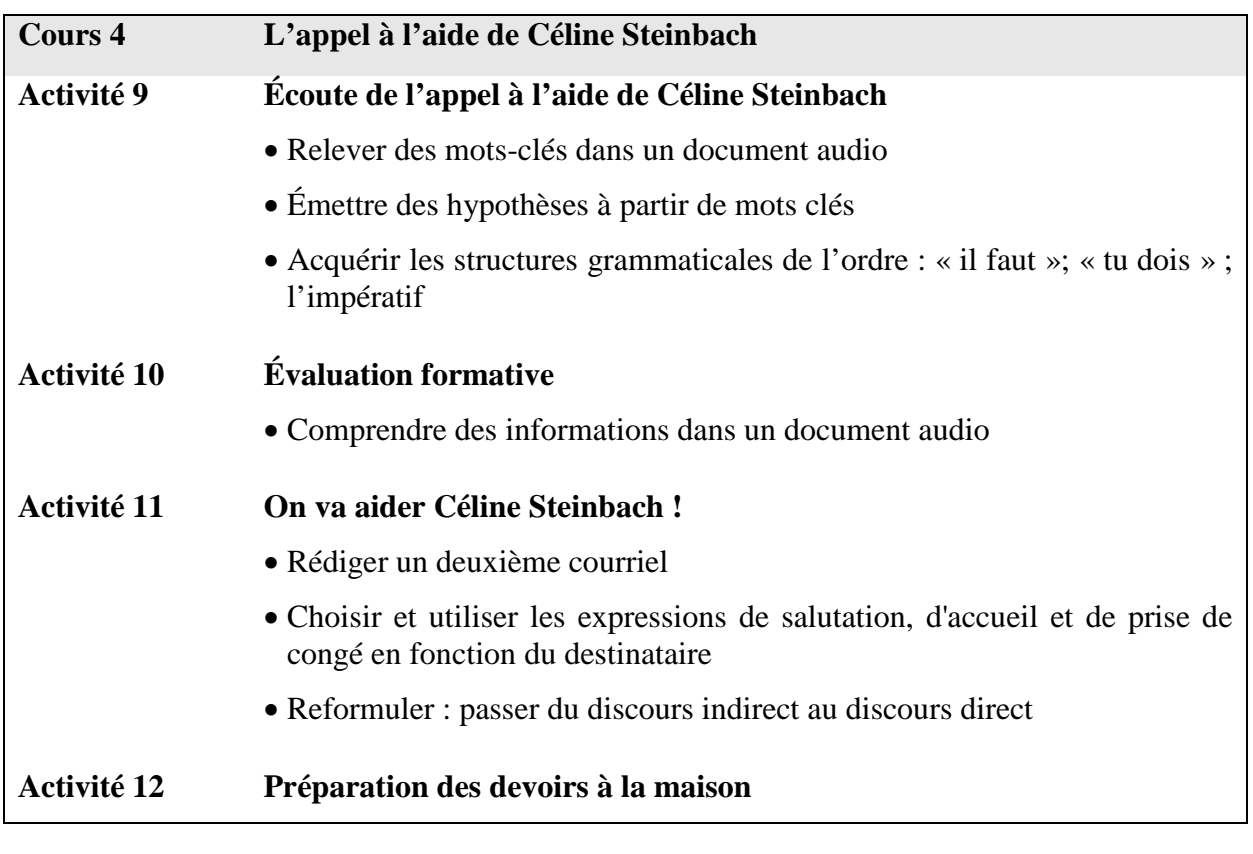

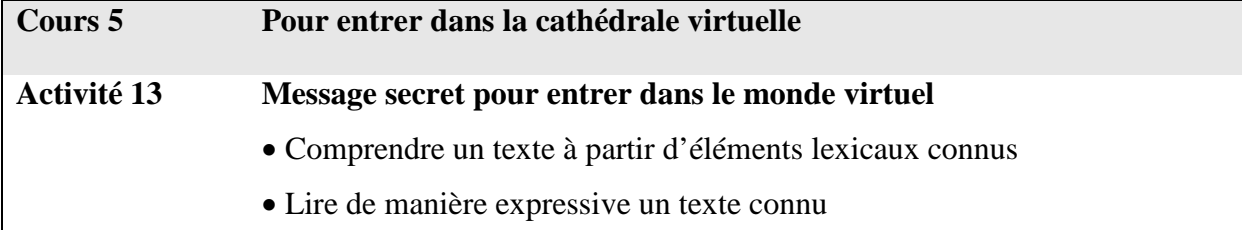

**Immersion Jeu sérieux « Architecte 2015 »**

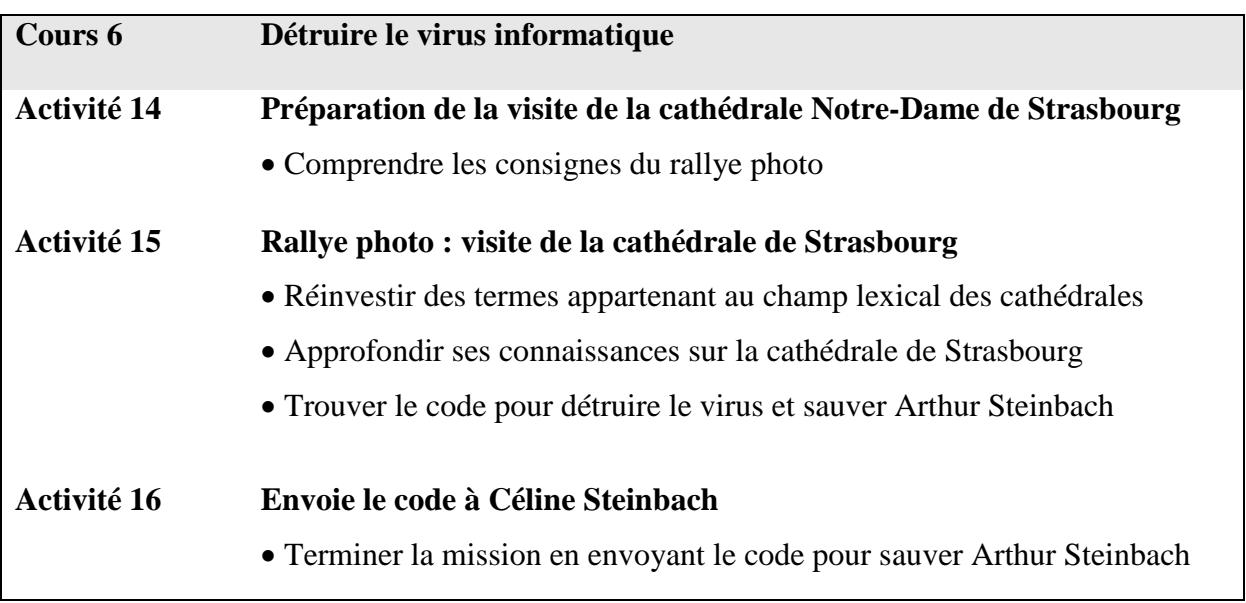

# **Cours 1** Introduction à l'art sacré : le passage du roman au gothique

### **Mots nouveaux**

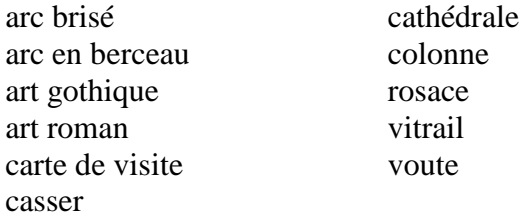

### **Activité 1 : Construction d'une voute romane et d'une voute gothique**

### **Supports**

- Fiche enseignant 1, photographies d'une cathédrale romane : p. 11
- Fiche enseignant 2, photographie d'une cathédrale gothique : p. 12
- Fiche élève  $1 -$ groupe A, la cathédrale en sucre : p. 13
- Fiche élève  $1 -$ groupe B, la cathédrale de carton : p. 14

### **Déroulement**

- Préciser que l'activité se déroulera en français ; les élèves devront poser les questions en français lorsqu'ils ne comprennent pas.
- Rappeler quelques outils langagiers à utiliser pour exprimer son incompréhension ou s'informer sur la tâche à faire.

#### Exemples :

- « Je ne comprends pas. » « Je n'ai pas compris. » « Je ne sais pas. »
- « Qu'est-ce que ça veut dire ? » « Qu'est-ce que ça signifie ? » « C'est quoi… ? »
- « Est-ce que vous pouvez m'expliquer ? »
- « Qu'est-ce qu'il faut faire ? »
- Commencer l'activité en montrant à la classe les photos de deux cathédrales, une de style gothique (**Fiche enseignant 1**) et l'autre de style roman (**Fiche enseignant 2**). Deux photos sont proposées en support. Les styles des cathédrales choisies doivent être bien identifiables et faciles à distinguer.
- Demander aux élèves d'observer les photos et de dire les différences qu'ils voient entre les deux cathédrales.

```
Exemple :
« La cathédrale gothique est plus décorée. »
« Il y a plus de fenêtres sur la cathédrale gothique. »
```
- Demander aux élèves de dire, selon eux, pourquoi il y a eu un changement de style.
- Compléter ou corriger si besoin les réponses données en expliquant dans la langue de scolarité les différences entre les deux styles et les raisons du passage de l'art roman à l'art gothique.

Exemple :

Le passage du style roman au style gothique est lié à une vision plus positive de la religion : puisque Dieu est lumière, la lumière doit entrer dans le lieu de culte.

Il y a eu des avancées techniques qui ont permis de construire des monuments plus grands et notamment le nouveau système de voute : elle est soutenue par 4 colonnes alors qu'il n'y en avait que deux pour chaque voute dans l'art roman.

Les principaux changements : les murs des cathédrales sont plus hauts et ne sont plus porteurs ; cela permet de faire plus de fenêtres décorées avec des vitraux. La rosace est un vitrail, c'est un élément caractéristique de l'art gothique. Les monuments sont très décorés à l'intérieur comme à l'extérieur.

• Faire le lien avec la suite : la construction d'une voute romane et d'une voute gothique.

#### Exemple :

Vous allez construire une voute romane et une voute gothique pour voir cette différence de technique entre les deux styles.

- Faire deux groupes d'élèves : Le groupe A travaille sur la construction d'une voute romane. Le groupe B travaille sur la construction d'une voute gothique.
- Distribuer dans chaque groupe la **Fiche élève 1** correspondant et le matériel nécessaire à l'activité. Lire les deux **Fiche élève 1** avec les élèves.
- Accompagner les élèves pendant les étapes de construction de la voute romane et gothique.

L'étape 4 du groupe A (construire une voute romane) est facultative.

#### **Matériel – groupe A**

- 1 paquet de morceaux de sucre rectangulaires
- 1 demi-cercle
- 1 feuille de papier de verre
- 1 cale (facultatif)

#### **Matériel – groupe B**

- Carton
- Pics à brochettes en bois, entre 10 et 15 cm (2 par groupe)
- Colle et ruban adhésif

#### **Autres informations**

- Fabrication du demi-cercle (groupe A) : découper un demi-cercle de 15 cm de diamètre (rayon de 7 ou 8 cm) dans une planche de polystyrène assez épaisse. La base doit être plane !
- Détail des étapes de l'activité « Cathédrale en sucre » : [http://colleges.ac](http://colleges.ac-rouen.fr/rimbaud/arts_plastiques/sucre.html)[rouen.fr/rimbaud/arts\\_plastiques/sucre.html](http://colleges.ac-rouen.fr/rimbaud/arts_plastiques/sucre.html)
- Détail du matériel de l'activité « Cathédrale en sucre » : [http://sti.ac](http://sti.ac-bordeaux.fr/techno/ZAP/33/3305/arc_YN/arc_.html)[bordeaux.fr/techno/ZAP/33/3305/arc\\_YN/arc\\_.html](http://sti.ac-bordeaux.fr/techno/ZAP/33/3305/arc_YN/arc_.html)
- Détail des étapes de l'activité « Cathédrale en carton » : [http://colleges.ac](http://colleges.ac-rouen.fr/rimbaud/arts_plastiques/carton.html)[rouen.fr/rimbaud/arts\\_plastiques/carton.html](http://colleges.ac-rouen.fr/rimbaud/arts_plastiques/carton.html)

### **Activité 2 : La carte de visite de Céline Steinbach**

#### **Support**

• Fiche enseignant 3, carte de visite de Céline Steinbach : p. 18 (si possible une par élève)

#### **Déroulement**

• Mettre en scène le fait que des cartes de visite aient été déposées dans la classe avant l'arrivée des élèves.

Exemple :

« J'ai trouvé ces cartes de visite sur mon bureau ce matin et un message : 'À remettre aux architectes'. Je pense que c'est pour vous. » « Je ne sais pas à qui elles appartiennent. Est-ce que quelqu'un peut me dire qui a laissé cette carte? » Réponse attendue : « Une dame », « Céline Steinbach ». « Je ne sais pas qui c'est, ni pourquoi elle a laissé ces cartes. Il faudrait se renseigner. »

### **Activité 3 : Préparation des devoirs à la maison**

#### **Déroulement**

- Désigner 5 élèves.
- Donner la consigne suivante : pour le prochain cours, les cinq élèves désignés regardent le site Internet de Céline Steinbach et notent les informations importantes concernant Céline Steinbach.

L'adresse du site est sur la carte de visite : http://www.architecte2015.fr

**Support activité 1 Fiche enseignant 1 A projeter à la classe**

# **Art Roman : abbatiale Sainte-Foy de Conques**

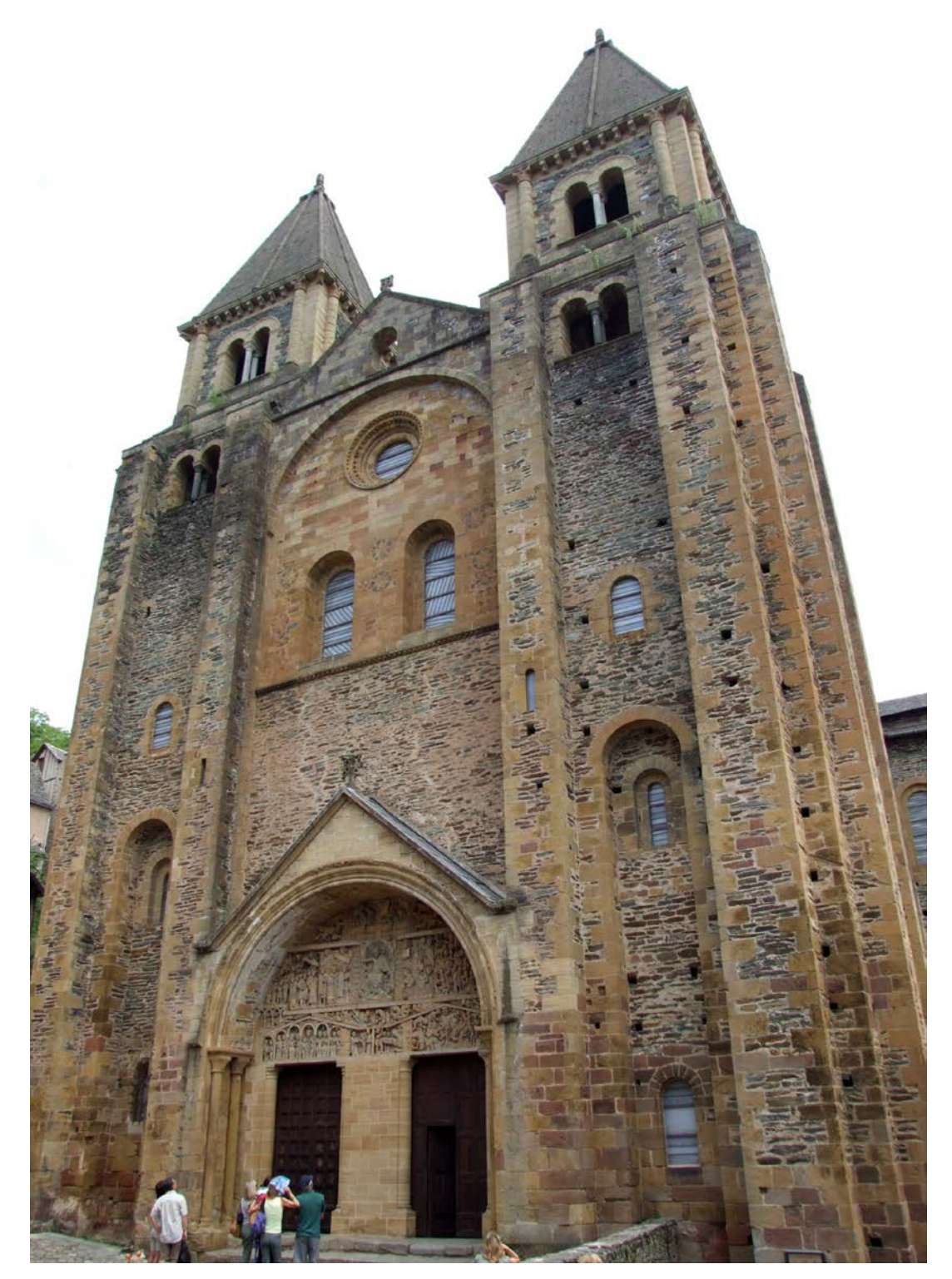

<span id="page-10-0"></span>*Illustration 1*

**Support activité 1 Fiche enseignant 2 A projeter à la classe**

# **Art Gothique : cathédrale Notre-Dame d'Amiens**

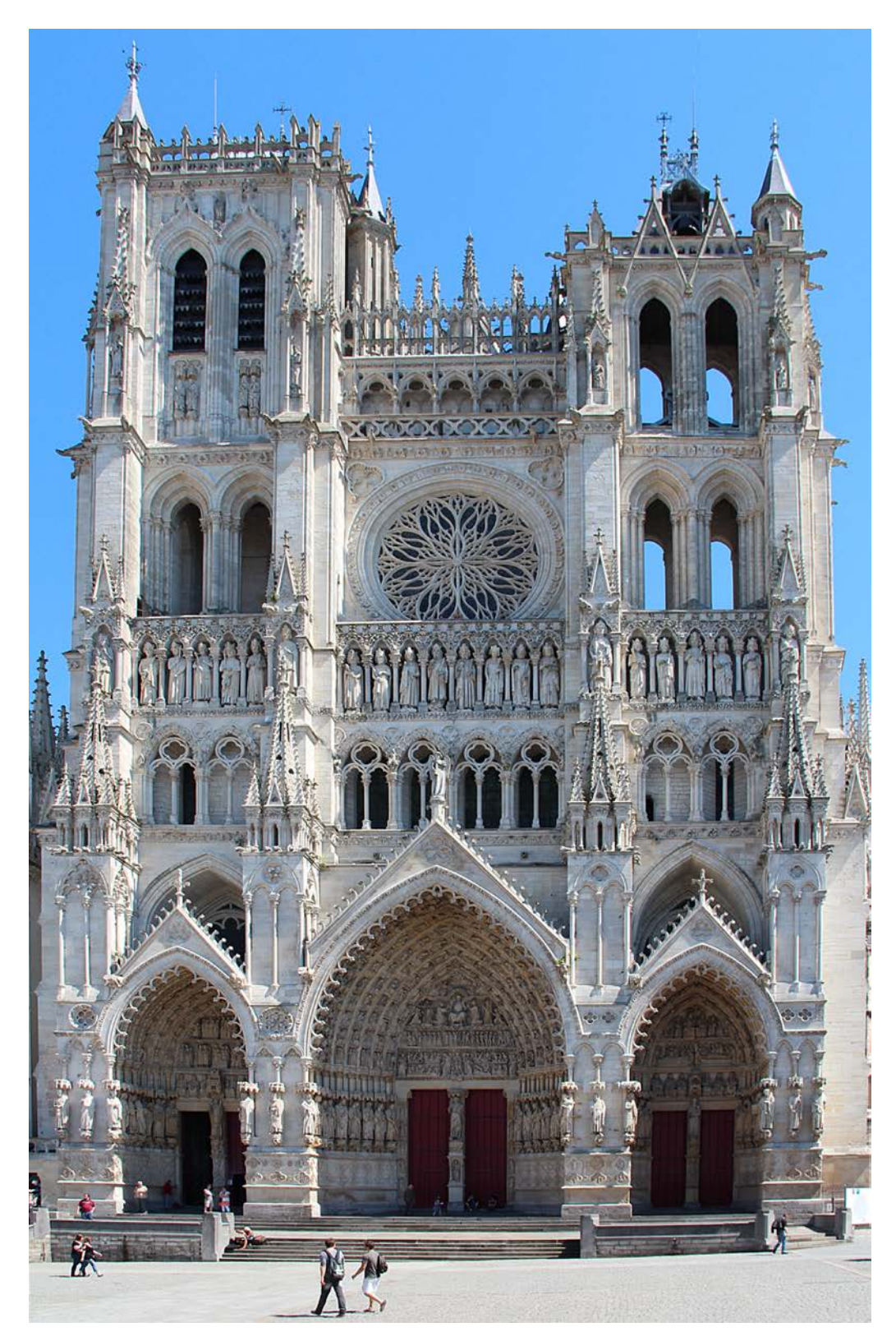

<span id="page-11-0"></span>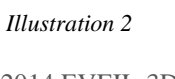

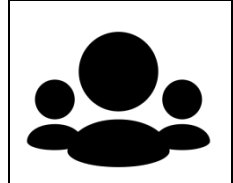

# **La cathédrale de sucre : la voute romane**

#### **Construis une voute romane. Matériel : sucre en morceaux, papier de verre, le « demi-cercle ».**

#### **1er essai : construire une voute**

- $\aleph$  Placer le demi-cercle sur une table.
- $\mathbb{R}$  Poser les sucres sur le demi-cercle pour faire une voute.
- $\triangle$  Il ne faut pas utiliser de colle.

La voute ne doit pas se casser quand on retire le demi-cercle.

#### **2ème essai : construire un arc en berceau**

- Tailler les sucres avec le papier de verre.
	- $\Box \longrightarrow$

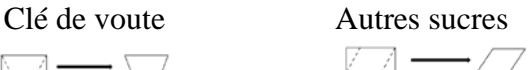

<span id="page-12-0"></span>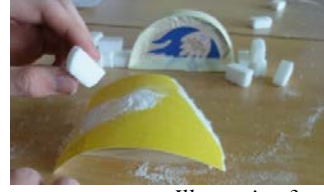

*Illustration 3*

*Illustration 4*

- $\aleph$  Placer le demi-cercle, et poser les sucres dessus en commençant par le bas. La clé de voute se pose au sommet de la voute.
- $\aleph$  Retirer le demi-cercle quand tous les sucres sont posés.
- Il ne faut pas casser l'arc en berceau au moment de retirer le demi-cercle

#### **3ème essai : construire un arc en berceau avec butées**

- Construire l'arc en berceau comme expliqué en 2.
- $\aleph$  Ajouter des murs comme sur la photo.
- $\aleph$  Retirer le demi-cercle quand tous les sucres sont posés.
- Il ne faut pas casser l'arc en berceau au moment de retirer le demi-cercle.

#### **4ème essai : construire une voute romane**

- $\mathbb X$  Faire deux murs en empilant les sucres comme sur la photo.
- Ajouter les colonnes entre les murs.
- Poser le demi-cercle sur les colonnes. Poser les sucres de la voute comme dans l'étape 2.

<span id="page-12-1"></span>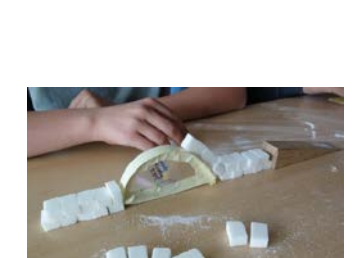

*Illustration 5*

<span id="page-12-3"></span><span id="page-12-2"></span>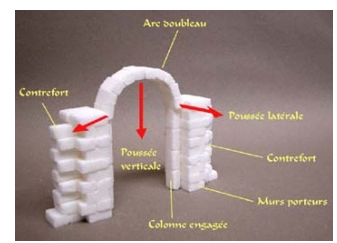

*Illustration 6*

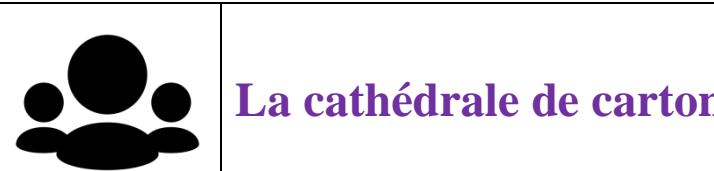

# **La cathédrale de carton : la voute gothique**

### **Construis une voute gothique. Matériel : carton, ciseaux, colle, pics à brochette en bois.**

### **1. Comprendre l'architecture gothique**

- Observer le plan des voutes d'une cathédrale gothique (document A).
- A discuter dans le groupe : comment tiennent les voutes ?  $\mathbf{v}$

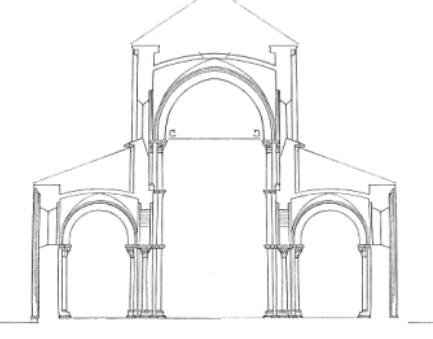

<span id="page-13-1"></span><span id="page-13-0"></span>*Illustration 7*

### **2. Faire les pièces en carton pour la voute gothique**

- Coller les modèles de la voute gothique sur le carton.
- $\mathscr{D}$ Découper les pièces de carton en suivant les modèles.
- Coller les pièces de carton comme sur les photos :
- La pièce 1 sur le devant de la grande colonne et la pièce 2 sur l'arrière de la grande colonne (x2).
- Le socle au pied de la grande colonne (x2).

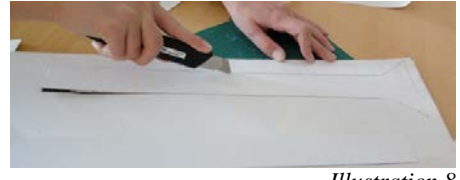

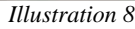

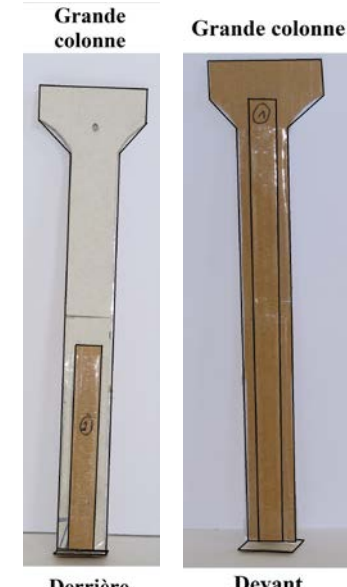

<span id="page-13-2"></span>**Derrière Devant** *Illustration 9 et 3* © 2014 EVEIL-3D **14**

- La pièce 2 sur la petite colonne (x2).
- La pièce 3 sur les pointillés du mur et la culée d'arc boutant sur l'autre côté du mur (x2).
- La petite colonne sur la culée d'arc boutant (x2).

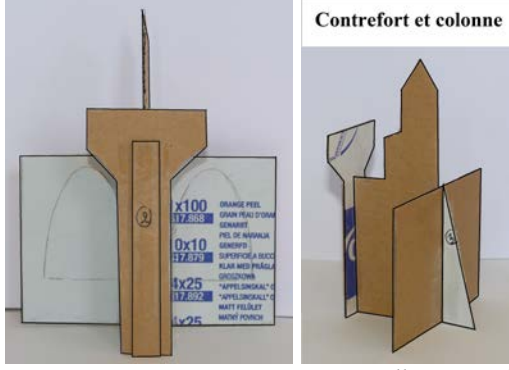

*Illustration 4*

### **3. Faire une travée gothique**

- Faire tenir les colonnes et les contreforts en utilisant des pics comme sur la photo.
	- Astuce : fendre le bout large du pic et le pic sur la culée d'arc-boutant.

<span id="page-14-0"></span>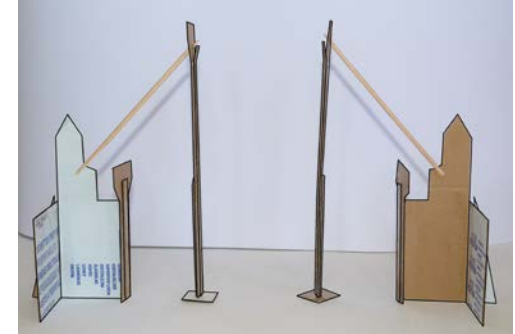

*Illustration 5*

#### **4. Faire une travée gothique**

- $\aleph$  Poser le grand arc brisé sur les colonnes pour faire la voute gothique de la nef.
	- Astuce : bloquer le grand arc entre la pièce 1 et la grande colonne.

<span id="page-14-1"></span>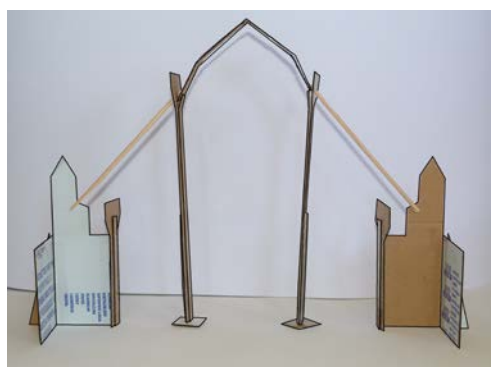

*Illustration 6*

#### **5. Faire une travée gothique**

- $\aleph$  Vouter les bas-côtés avec les plus petits arcs brisés
- Il ne faut pas casser le reste de la structure.

<span id="page-14-3"></span><span id="page-14-2"></span>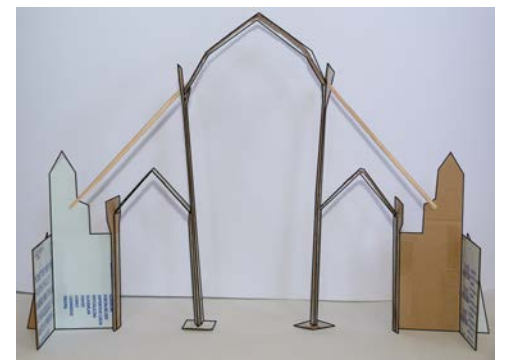

*Illustration 7*

# **Pièces modèles de la voute gothique**

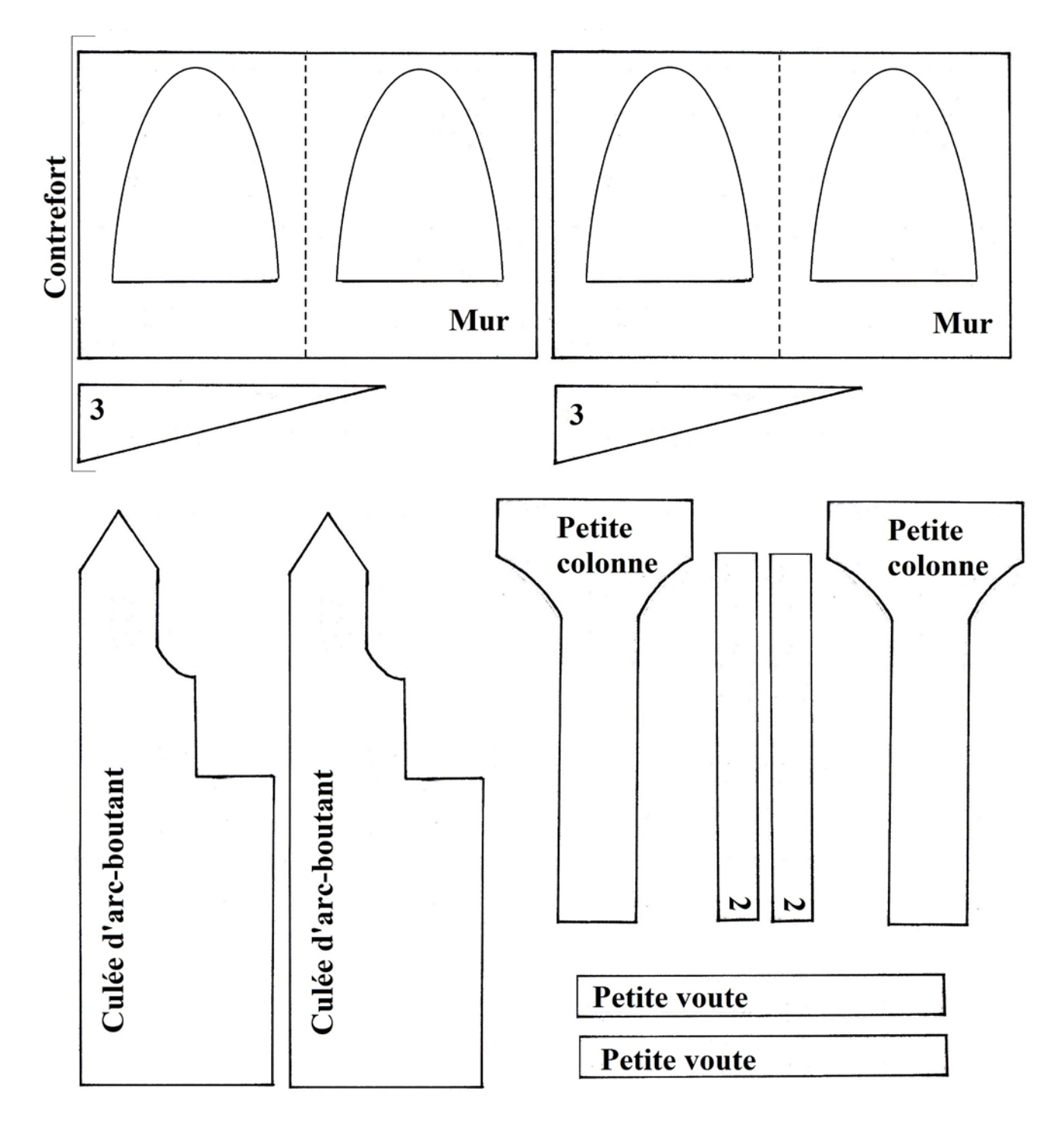

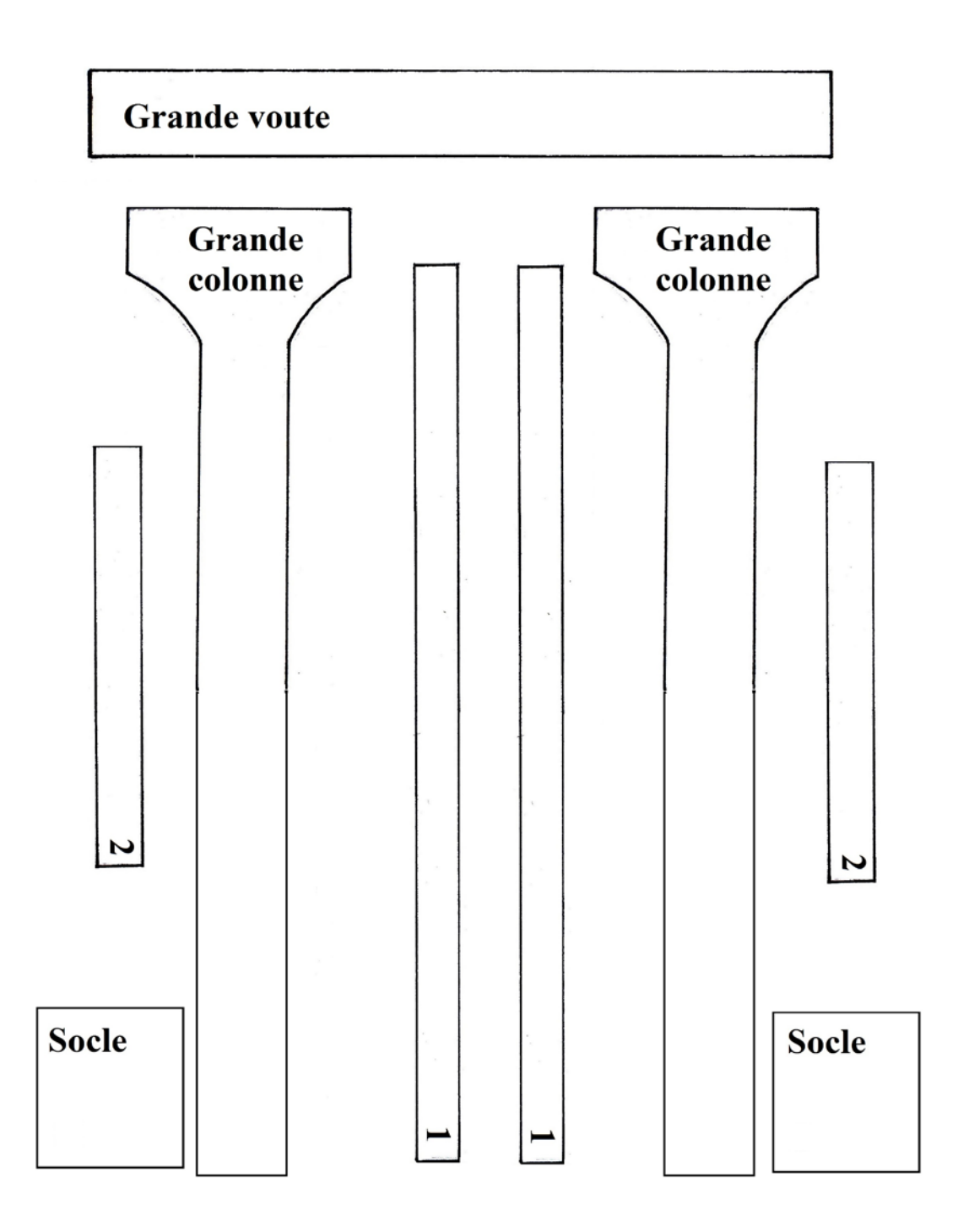

**Support activité 2 Fiche enseignant 3 A découper**

# **Carte de visite de Céline Steinbach**

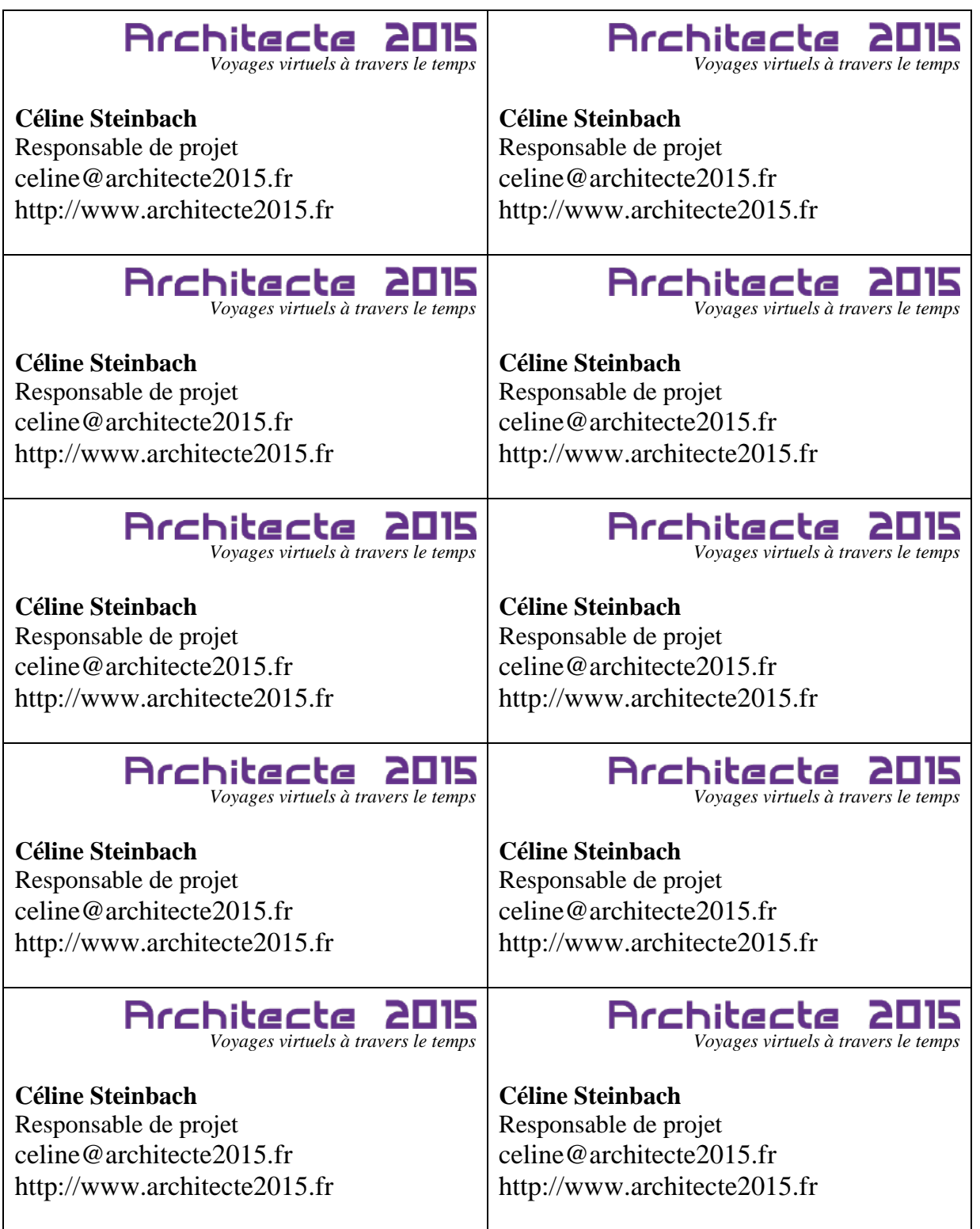

# **Cours 2** Mieux connaître Céline Steinbach

### **Mots nouveaux**

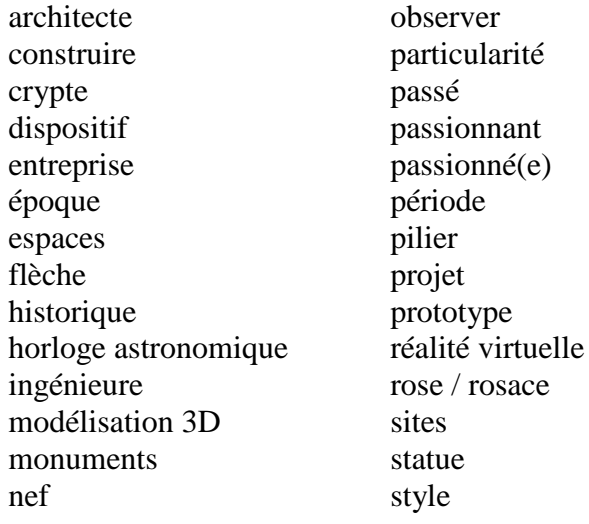

### **Activité 4 : Synthèse des informations du site de Céline Steinbach**

#### **Supports**

- Fiche enseignant 4, texte du site web de Céline Steinbach « Céline » : p. 21
- Fiche enseignant 5, portrait de Céline Steinbach : p. 22
- Fiche enseignant 6, corrigé avec les points par information donnée : p. 23

#### **Déroulement**

- Constituer 5 groupes d'élèves, avec dans chaque groupe, au moins un élève ayant pris en notes des informations du site de Céline Steinbach à la maison (devoirs).
- Chaque groupe discute des informations rapportées. Les élèves qui n'ont pas visité le site posent à leur camarade des questions pour compléter ces informations.
- Chaque groupe note les informations obtenues.
- En classe entière : mise en commun des informations sur Céline Steinbach. Les informations importantes auront été trouvées sur la page « Céline » du site web de Céline Steinbach (**Fiche enseignant 4**, p. 21). L'enseignant projette le document synthèse vierge « Portait de Céline Steinbach »

(**Fiche enseignant 5**, p. 22). L'enseignant et les élèves y notent les informations rapportées par les élèves.

Exemple :

- Question de l'enseignant :
- « Qu'est-ce que vous avez noté sur Céline Steinbach ? »
- Réponses attendues des élèves :
- « Elle a 30 ans. »
- « Elle est ingénieure. »
- « Elle a fait des études de modélisation 3D. »

« Elle a fait la cathédrale de Strasbourg en 3D. » « Son père s'appelle Arthur Steinbach. »

- Facultatif : donner une valeur à chaque information (exemple p. 22). Lorsque les élèves donnent une information, ils obtiennent des points, le groupe qui en obtient le plus gagne.
- Afficher, si possible, le résultat du travail dans la classe (**Fiche enseignant 5**, p. 22, complété et imprimé au format A3).

## **Activité 5 : Webquest**

### **Supports**

- Page « Webquest » sur le site de Céline Steinbach (http://www.architecte2015.fr)
- Fiche élève 2, webquest : p. 24
- Fiche enseignant 7, liste des liens du webquest : p. 26
- Fiche enseignant 8, corrigé : p. 27
- Fiche enseignant 9, plan de la cathédrale : p. 33

### **Déroulement**

Cette activité a lieu dans une salle informatique disposant d'ordinateurs avec connexion à Internet (si possible, deux ou trois élèves par ordinateur).

- Commencer l'activité en présentant aux élèves le plan imprimé de la cathédrale (**Fiche enseignant 9**). Expliquer aux élèves qu'ils devront compléter le plan avec le nom de certains espaces, des dates, des informations diverses et des photos, et qu'ils devront situer ces éléments aux bons endroits sur le plan. Pour cela, ils doivent d'abord chercher les informations sur Internet.
- Distribuer et lire la **Fiche élève 2**. Il est possible de faire des groupes de niveau en leur attribuant des questions différentes selon le niveau.
- Se connecter à Internet et aller sur le site de Céline Steinbach (http://www.architecte2015.fr). Demander aux élèves d'aller sur la page « Webquest ».
- Dire aux élèves de suivre les indications de la page et de noter les informations dont ils ont besoin pour compléter le plan sur la **Fiche élève 2**.
- Chaque groupe présente les informations récoltées.

# **Extrait du site web de Céline Steinbach : page « Céline »**

*Présent sur le site de l'entreprise de Céline Steinbach, à l'adresse : [http://www.architecte2015.fr](http://www.architecte2015.fr/)*

Bonjour,

Je m'appelle Céline Steinbach. J'ai 30 ans et je suis ingénieure en réalité virtuelle 3D. Passionnée par ce domaine, j'ai choisi de faire des études de modélisation 3D. J'ai d'abord travaillé dans différentes entreprises mais les projets qu'on me proposait ne me plaisaient pas tellement. J'ai eu envie de travailler sur quelque chose qui me passionnait réellement : la modélisation 3D de monuments et sites historiques, pour voyager dans le temps et l'espace. J'ai alors décidé de créer mon entreprise « Architecte 2015 » et de proposer mes services

dans différentes villes aux sites réputés. C'est à Strasbourg qu'on m'a proposé mon premier projet : créer un dispositif permettant de visiter la Cathédrale de Strasbourg en 3D à différentes époques du passé.

Mon père, Arthur Steinbach, est architecte et passionné par la cathédrale de Strasbourg. Il a participé au développement du projet.

Le prototype est maintenant prêt ; sur ce site Internet je vous présente ce beau projet.

Bonne visite !

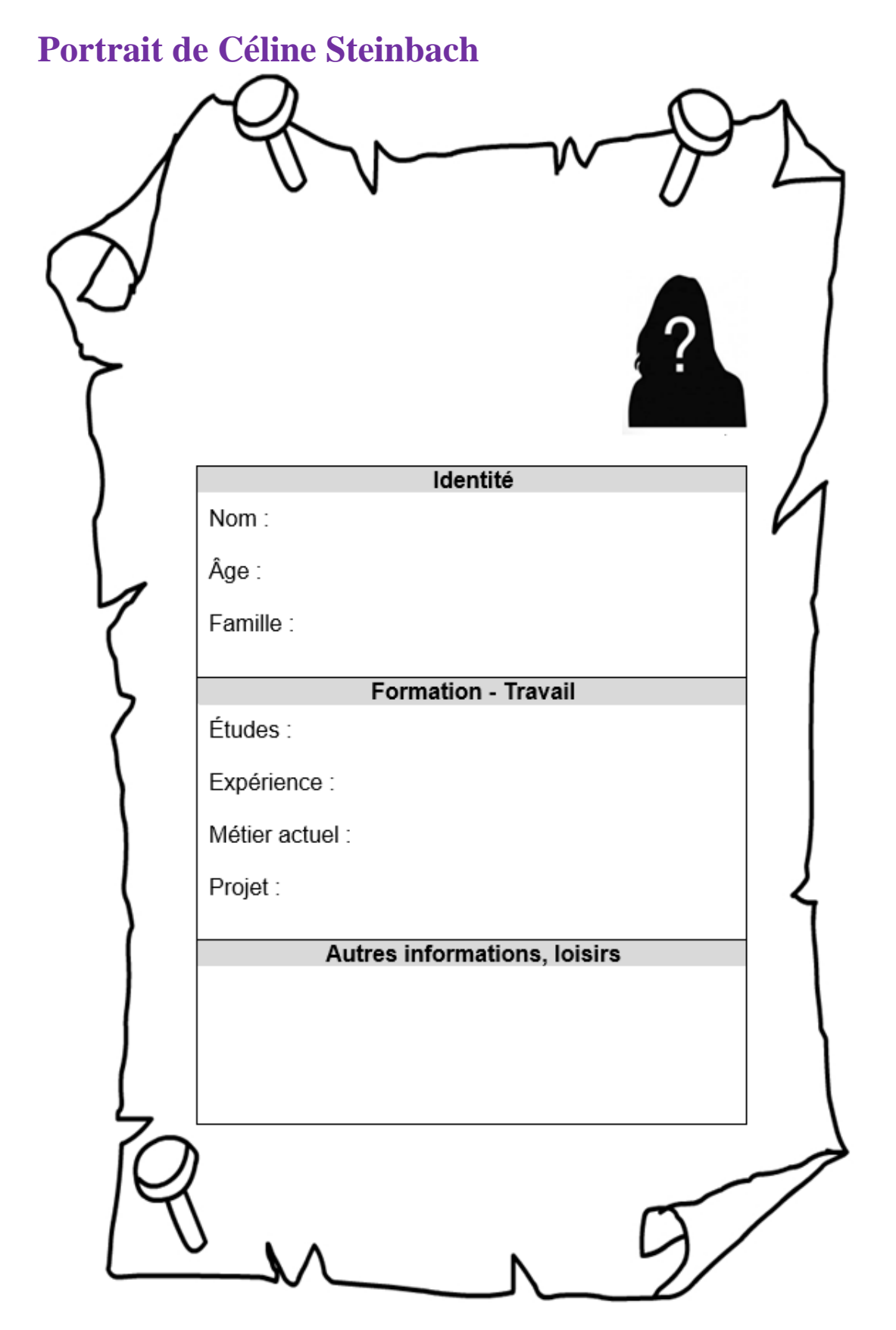

# **Corrigé**

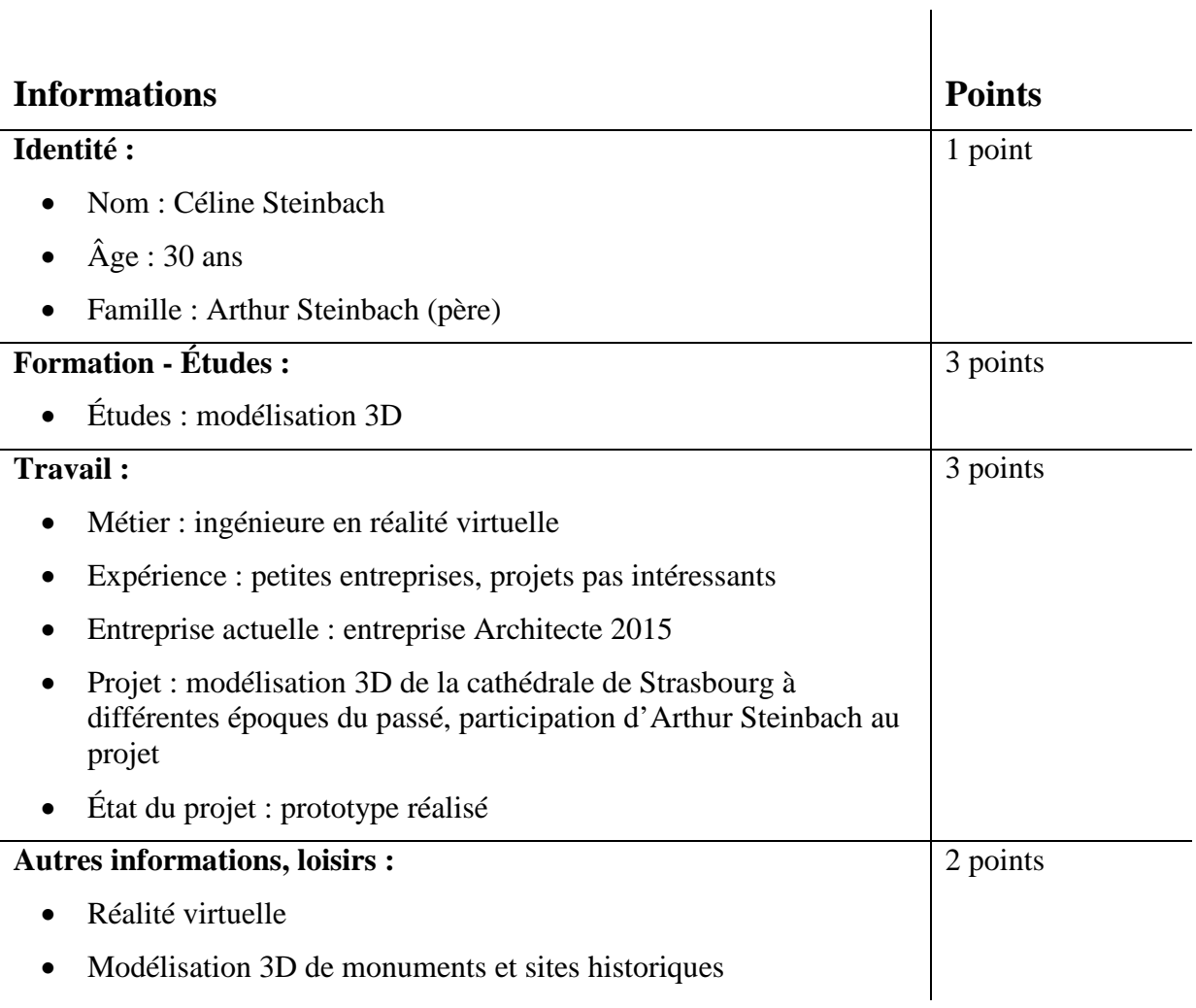

# **Webquest : à la découverte de la cathédrale de Strasbourg**

**Réponds aux questions suivantes à l'aide des informations trouvées sur Internet.**

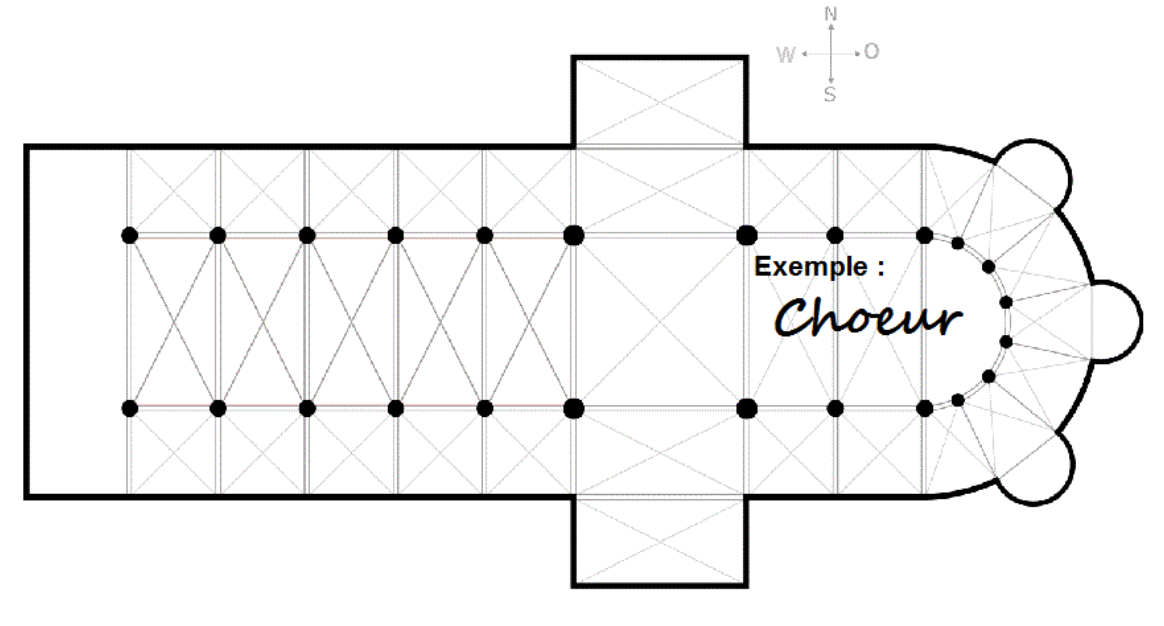

*Plan de la cathédrale*

\_\_\_\_\_\_\_\_\_\_\_\_\_\_\_\_\_\_\_\_\_\_\_\_\_\_\_\_\_\_\_\_\_\_\_\_\_\_\_\_\_\_\_\_\_\_\_\_\_\_\_\_\_\_\_\_\_\_\_\_\_\_\_

## **Général :**

1. Quel est le nom complet de la cathédrale de Strasbourg ?

## **Les espaces de la cathédrale :**

- 2. Où sont la nef et la crypte dans la cathédrale de Strasbourg ? Note les noms de ces espaces aux bons endroits sur le plan de la cathédrale.
- 3. Lequel de ces deux espaces est de style roman et lequel est de style gothique ? Pourquoi ?

\_\_\_\_\_\_\_\_\_\_\_\_\_\_\_\_\_\_\_\_\_\_\_\_\_\_\_\_\_\_\_\_\_\_\_\_\_\_\_\_\_\_\_\_\_\_\_\_\_\_\_\_\_\_\_\_\_\_\_\_\_\_\_

\_\_\_\_\_\_\_\_\_\_\_\_\_\_\_\_\_\_\_\_\_\_\_\_\_\_\_\_\_\_\_\_\_\_\_\_\_\_\_\_\_\_\_\_\_\_\_\_\_\_\_\_\_\_\_\_\_\_\_\_\_\_\_

### **Architecture, les vitraux :**

4. Il y a plusieurs vitraux en forme de cercle dans la cathédrale de Strasbourg. Comment s'appelle ce type de vitrail ?

\_\_\_\_\_\_\_\_\_\_\_\_\_\_\_\_\_\_\_\_\_\_\_\_\_\_\_\_\_\_\_\_\_\_\_\_\_\_\_\_\_\_\_\_\_\_\_\_\_\_\_\_\_\_\_\_\_\_\_\_\_\_\_

\_\_\_\_\_\_\_\_\_\_\_\_\_\_\_\_\_\_\_\_\_\_\_\_\_\_\_\_\_\_\_\_\_\_\_\_\_\_\_\_\_\_\_\_\_\_\_\_\_\_\_\_\_\_\_\_\_\_\_\_\_\_\_

\_\_\_\_\_\_\_\_\_\_\_\_\_\_\_\_\_\_\_\_\_\_\_\_\_\_\_\_\_\_\_\_\_\_\_\_\_\_\_\_\_\_\_\_\_\_\_\_\_\_\_\_\_\_\_\_\_\_\_\_\_\_\_

\_\_\_\_\_\_\_\_\_\_\_\_\_\_\_\_\_\_\_\_\_\_\_\_\_\_\_\_\_\_\_\_\_\_\_\_\_\_\_\_\_\_\_\_\_\_\_\_\_\_\_\_\_\_\_\_\_\_\_\_\_\_\_

\_\_\_\_\_\_\_\_\_\_\_\_\_\_\_\_\_\_\_\_\_\_\_\_\_\_\_\_\_\_\_\_\_\_\_\_\_\_\_\_\_\_\_\_\_\_\_\_\_\_\_\_\_\_\_\_\_\_\_\_\_\_\_

- 5. Où est le plus grand de ces vitraux dans la cathédrale de Strasbourg ? Note le nom de ce vitrail au bon endroit sur le plan (à la suite).
- 6. A quelle période a été ajouté ce vitrail à la cathédrale de Strasbourg ?

### **Architecture, les colonnes :**

- 7. Il y a une colonne décorée avec de grandes statues dans la cathédrale. Quel est son nom ?
- 8. Où est cette colonne dans la cathédrale de Strasbourg ? Note le nom de cette colonne au bon endroit sur le plan (à la suite).
- 9. A quelle période a été construite cette colonne ?
- 10. Quelle est la particularité de cette colonne (indice : cela est lié aux styles roman et gothique) ?

### **Pour aller plus loin**

### **L'horloge astronomique :**

- 11. Il y a une horloge astronomique dans la cathédrale. Où est-elle ? Note le nom de l'horloge au bon endroit sur le plan (à la suite).
- 12. Beaucoup de visiteurs veulent l'observer à 12h30. Que se passe-t-il à 12h30 ?

\_\_\_\_\_\_\_\_\_\_\_\_\_\_\_\_\_\_\_\_\_\_\_\_\_\_\_\_\_\_\_\_\_\_\_\_\_\_\_\_\_\_\_\_\_\_\_\_\_\_\_\_\_\_\_\_\_\_\_\_\_\_\_

\_\_\_\_\_\_\_\_\_\_\_\_\_\_\_\_\_\_\_\_\_\_\_\_\_\_\_\_\_\_\_\_\_\_\_\_\_\_\_\_\_\_\_\_\_\_\_\_\_\_\_\_\_\_\_\_\_\_\_\_\_\_\_

### **La flèche :**

13. La cathédrale de Strasbourg est célèbre aussi pour sa flèche unique. Quelle est la particularité de cette flèche ?

# **Liste des liens du webquest**

*Les liens sont disponibles et cliquables en ligne, sur la page Webquest du site de Céline Steinbach (http://www.architecte2015.fr). Ils sont donnés ici à titre informatif.*

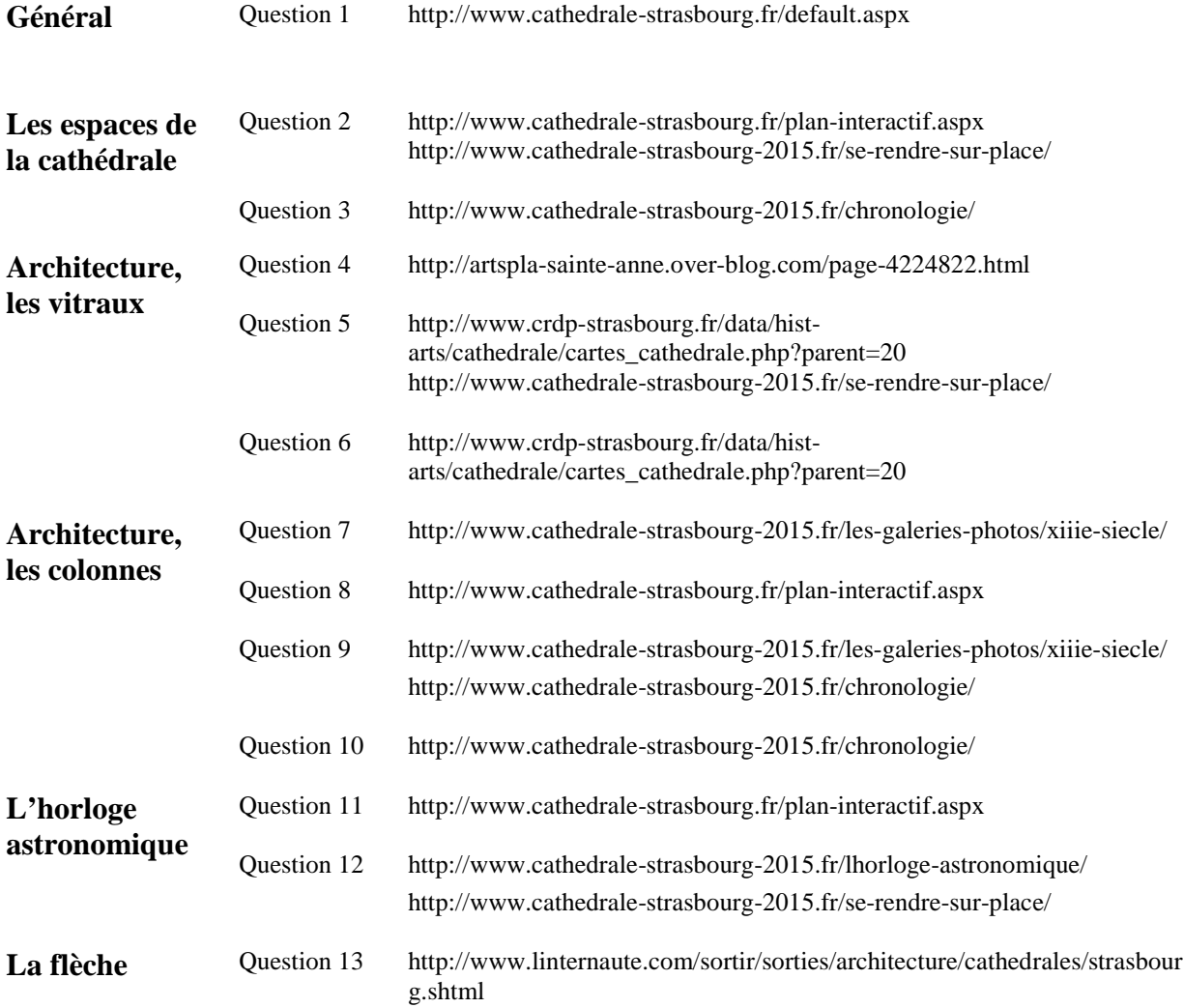

# **Corrigé**

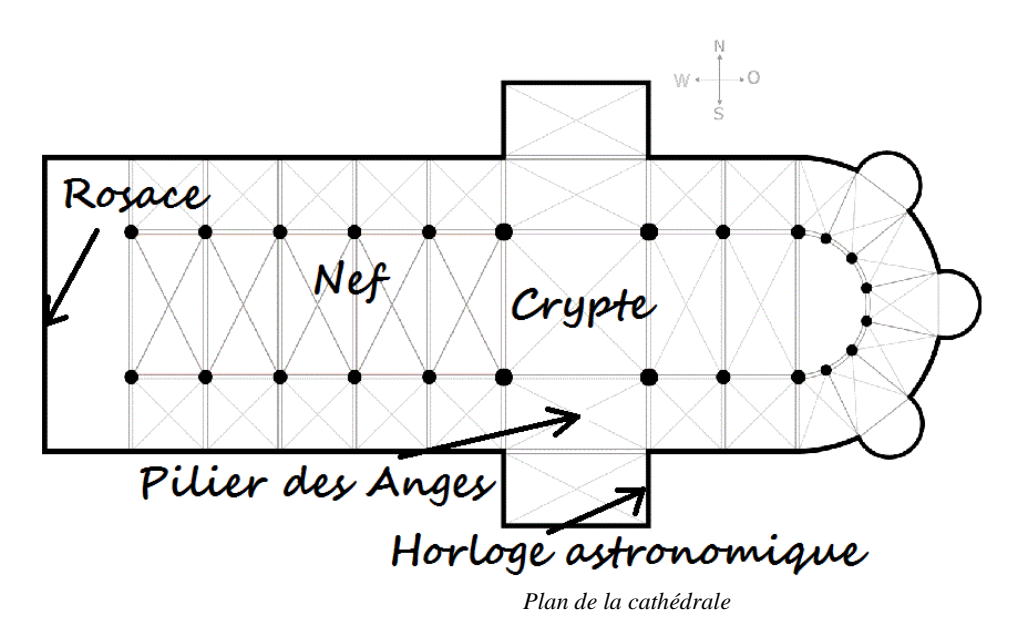

### **Général :**

1. Quel est le nom complet de la cathédrale de Strasbourg ?

Le nom complet de la cathédrale est Notre-Dame de Strasbourg.

### **Les espaces de la cathédrale :**

2. Où sont la nef et la crypte dans la cathédrale de Strasbourg ?

Voir sur le plan.

3. Lequel de ces deux espaces est de style roman et lequel est de style gothique ? Pourquoi ?

La crypte est de style roman car les voutes sont en demi-cercle. La nef est de style gothique car les voutes sont brisées.

### **Architecture, les vitraux :**

4. Il y a plusieurs vitraux en forme de cercle dans la cathédrale de Strasbourg. Comment s'appelle ce type de vitrail ?

Ce sont des roses ou rosaces.

5. Où se trouve le plus grand de ces vitraux dans la cathédrale de Strasbourg ?

Voir sur le plan.

6. A quelle période a-t-il été ajouté à la cathédrale de Strasbourg ?

La rosace a été ajoutée à la cathédrale de Strasbourg entre la fin du XIII<sup>e</sup> siècle (1277) et le début du XIV<sup>e</sup> siècle (1316).

### **Architecture, les colonnes :**

7. Il y a une colonne décorée avec de grandes statues dans la cathédrale. Quel est son nom ?

Le nom de la colonne est le « Pilier des Anges ».

- 8. Où est cette colonne dans la cathédrale de Strasbourg ? Voir sur le plan.
- 9. A quelle période a-t-elle été construite ?

Le « Pilier des Anges » a été construit au début du XIII<sup>e</sup> siècle, vers 1225.

10. Quelle est sa particularité (indice : cela est lié aux styles roman et gothique) ?

C'est le premier élément de style gothique dans la cathédrale de Strasbourg.

### **Pour aller plus loin**

### **L'horloge astronomique :**

11. Il y a une horloge astronomique dans la cathédrale. Où est-elle ?

Voir sur le plan.

12. Les visiteurs veulent l'observer à 12h30, Pourquoi ? Que se passe-t-il à 12h30 ?

A 12h30, on peut voir le « jeu complet des automates ». Les 12 apôtres (les automates) défilent à cette heure devant le Christ. Chaque automate/apôtre sonne un des douze coups de midi.

### **La flèche :**

13. La cathédrale de Strasbourg est célèbre aussi pour sa flèche unique, pourquoi ? Quelle est la particularité de cette flèche ?

Avec la flèche, la cathédrale mesure 142 mètres de haut. C'était le plus haut bâtiment de la chrétienté jusqu'au XIX<sup>e</sup> siècle.

# **Cours 3** Contacter Céline Steinbach

### **Mots nouveaux**

à plus au revoir bonjour bonjour Mme/M. ciao cordialement coucou madame, monsieur salut sincères salutations

## **Outil grammatical**

Reformulation : passage du discours indirect au discours direct

## **Activité 6 : Plan de la cathédrale de Strasbourg**

### **Supports**

- Fiche élève 3 Liste d'informations à découper : p. 31
- Fiche élève 4 Liste de photographies à découper : p. 32
- Fiche enseignant 9, plan de la cathédrale, à imprimer au format A3 : p. 33
- Fiche enseignant 10, corrigé : p. 34

### **Déroulement**

- Constituer deux groupes et distribuer à chacun la **Fiche élève 3** et la **Fiche élève 4**.
- Chaque groupe découpe puis associe les étiquettes de la liste 1 aux photos
- Chaque groupe découpe puis associe les étiquettes de la liste 2 aux photos
- Les élèves choisissent ensemble l'emplacement sur le plan de la cathédrale (**Fiche enseignant 9**, imprimée au format A3 ou plus grand) puis collent ces étiquettes aux bons endroits.
- Accrocher, si possible, le plan dans la salle de classe.

## **Activité 7 : Rédaction du courriel à Céline Steinbach**

### **Supports**

- Fiche élève 5, comment saluer dans un courriel : p. 35
- Fiche enseignant 11, corrigé : p. 36
- Fiche élève 6, contacter Céline Steinbach par courriel : p. 37

### **Déroulement**

- Indiquer qu'il faut demander par courriel à Céline Steinbach ce qu'elle veut.
- Demander aux élèves : « Comment commencer le courriel ? », « Comment terminer le courriel ? ».

Les élèves citent les expressions de salutation qu'ils connaissent. L'enseignant les note au tableau ; il regroupe les expressions d'accueil et les expressions de prise de congé. A partir des premières réponses, demander aux élèves ce que l'on écrit selon le destinataire et le niveau de langue.

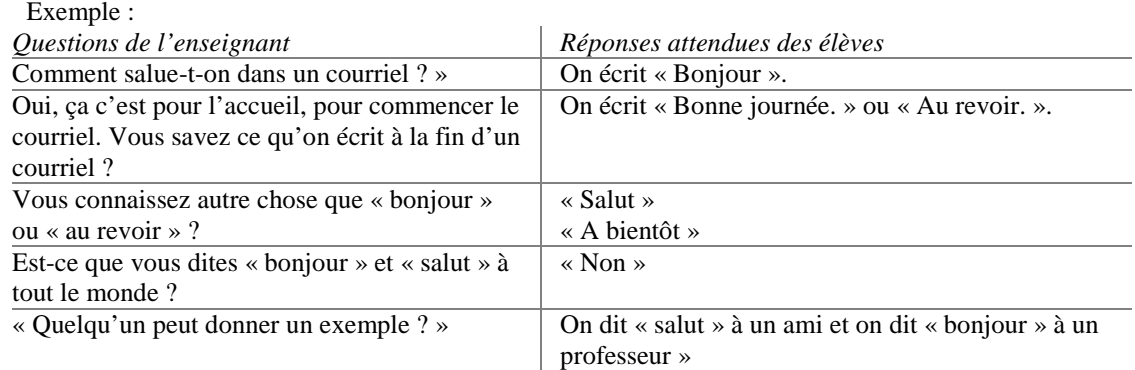

- Distribuer la **Fiche élève 5**, vérifier que les situations indiquées par les dessins sont bien comprises : expliquer les registres de langue à partir des images et demander aux élèves de faire l'activité ; corriger l'activité (**Fiche enseignant 11**).
- Distribuer et lire avec les élèves la **Fiche élève 6**. Vérifier que la consigne est comprise.
- Constituer des binômes. Chaque binôme doit rédiger le brouillon du courriel à Céline Steinbach en suivant les instructions sur la **Fiche élève 6**.

### **Activité 8 : Préparation des devoirs à la maison**

### **Déroulement**

• Désigner un élève dans chaque binôme qui sera responsable d'envoyer le courriel à Céline Steinbach. Préciser que si le courriel n'est pas envoyé, les élèves ne recevront pas de réponse de Céline Steinbach.

Demander aux élèves qui doivent envoyer le courriel de vérifier régulièrement s'ils ont reçu une réponse (si pas de réponse, vérifier les spams). Transférer le message de réponse à l'enseignant. Lien envoyé par Céline dans son courriel : <https://soundcloud.com/celinesteinbach/message-securise>

# **Liste d'informations à découper**

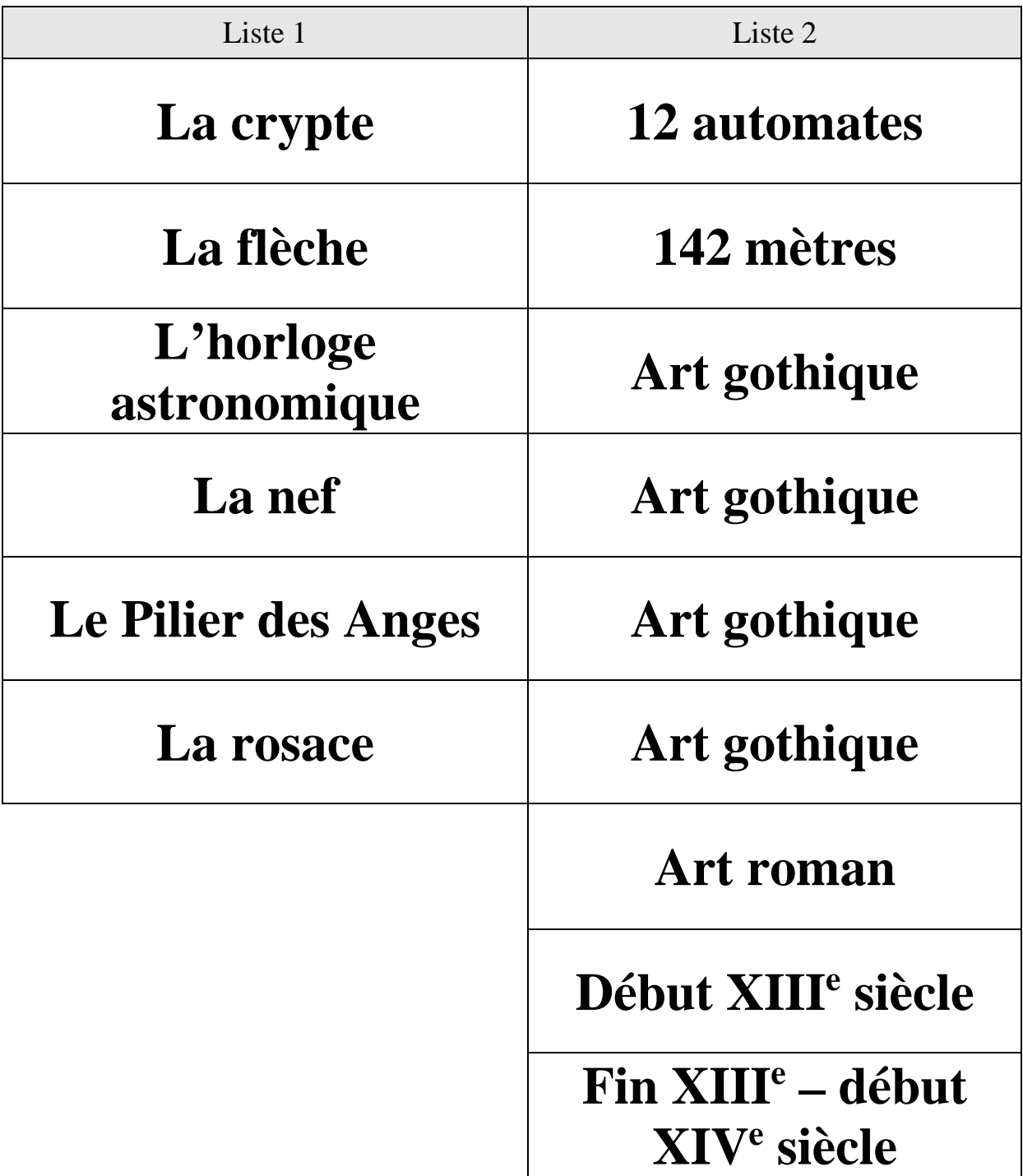

**Support activité 6 Fiche élève 4**

# **Liste de photos à découper**

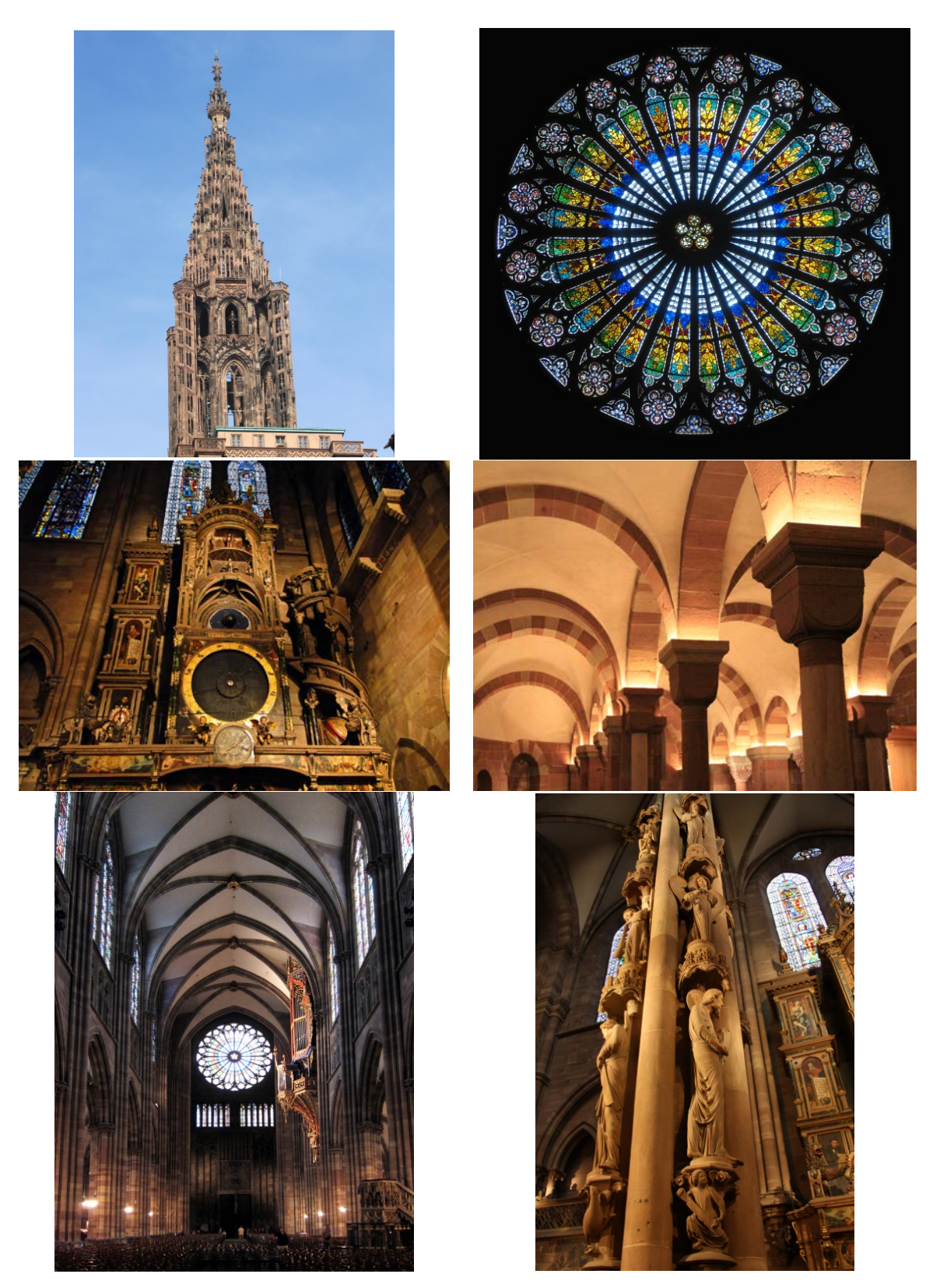

# **Plan de la cathédrale de Strasbourg**

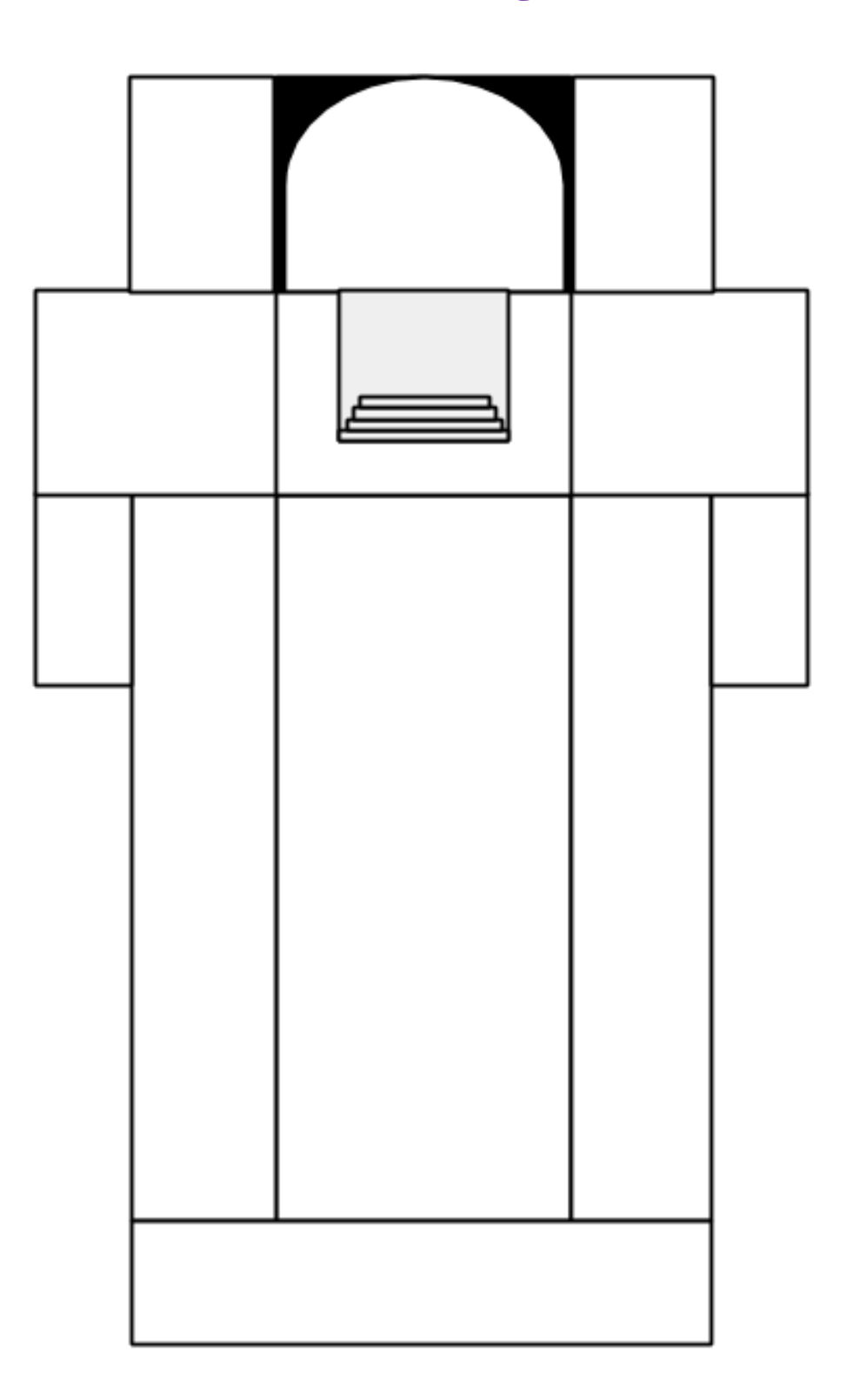

**Support activité 6 Fiche enseignant 10**

# **Corrigé : plan de la cathédrale**

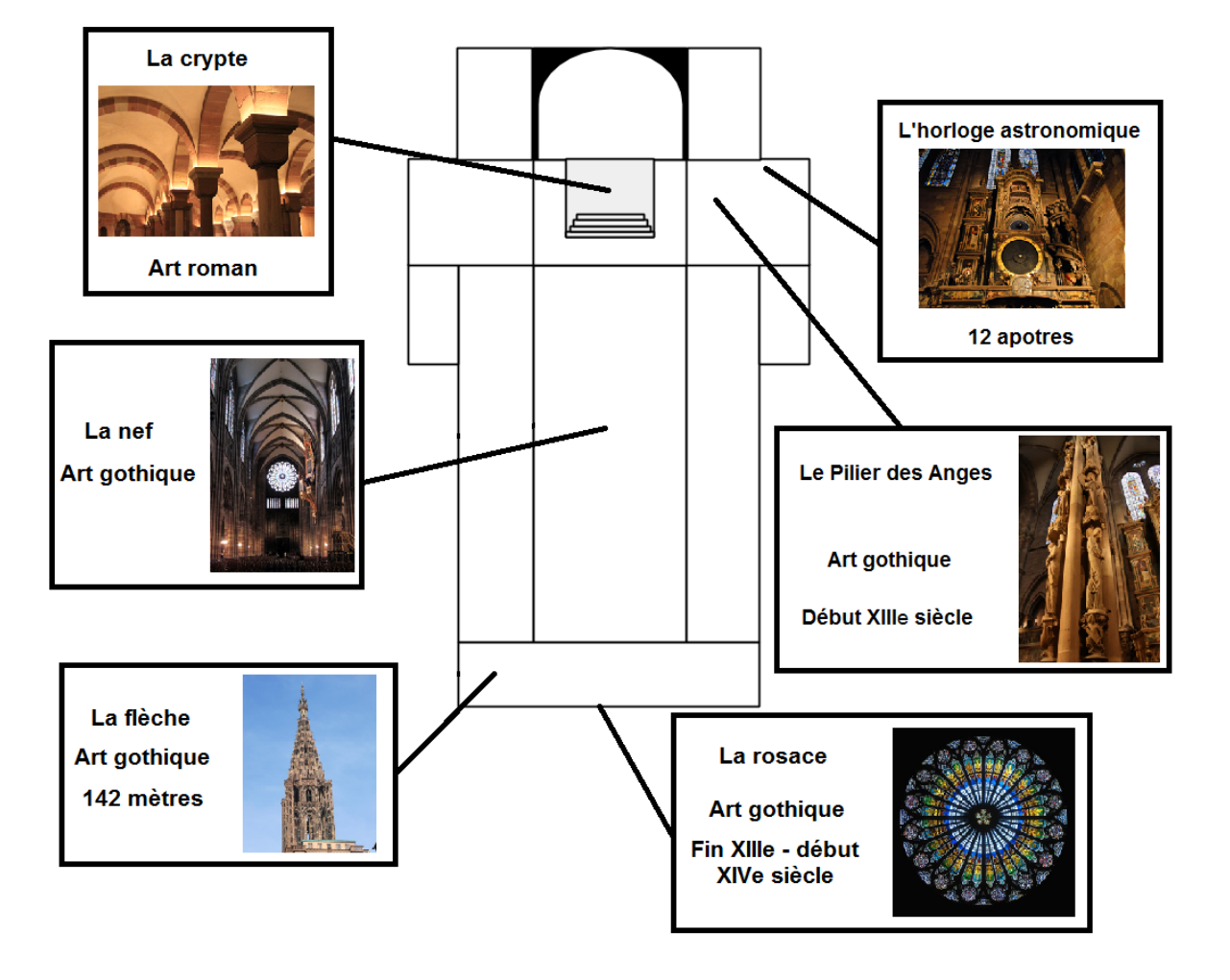

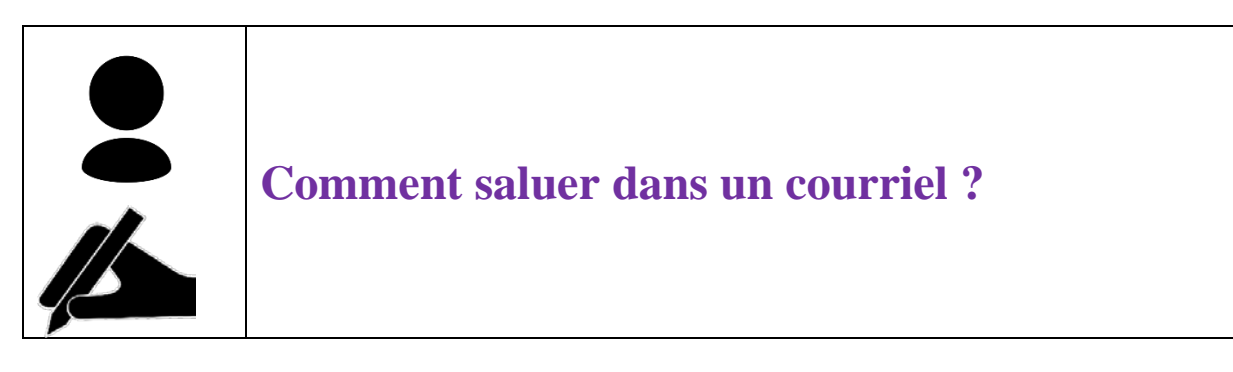

**1. Associe les formules de salutation suivantes à chaque situation.** 

Madame, Monsieur • • • • Cordialement

- 
- Coucou Ciao
- Bonjour Mme/M. • Salut
- Salut A plus
	-
- Bonjour Au revoir
	-
	-
	- Sincères salutations

### **2. Recopie les formules de l'exercice 1 dans le tableau.**

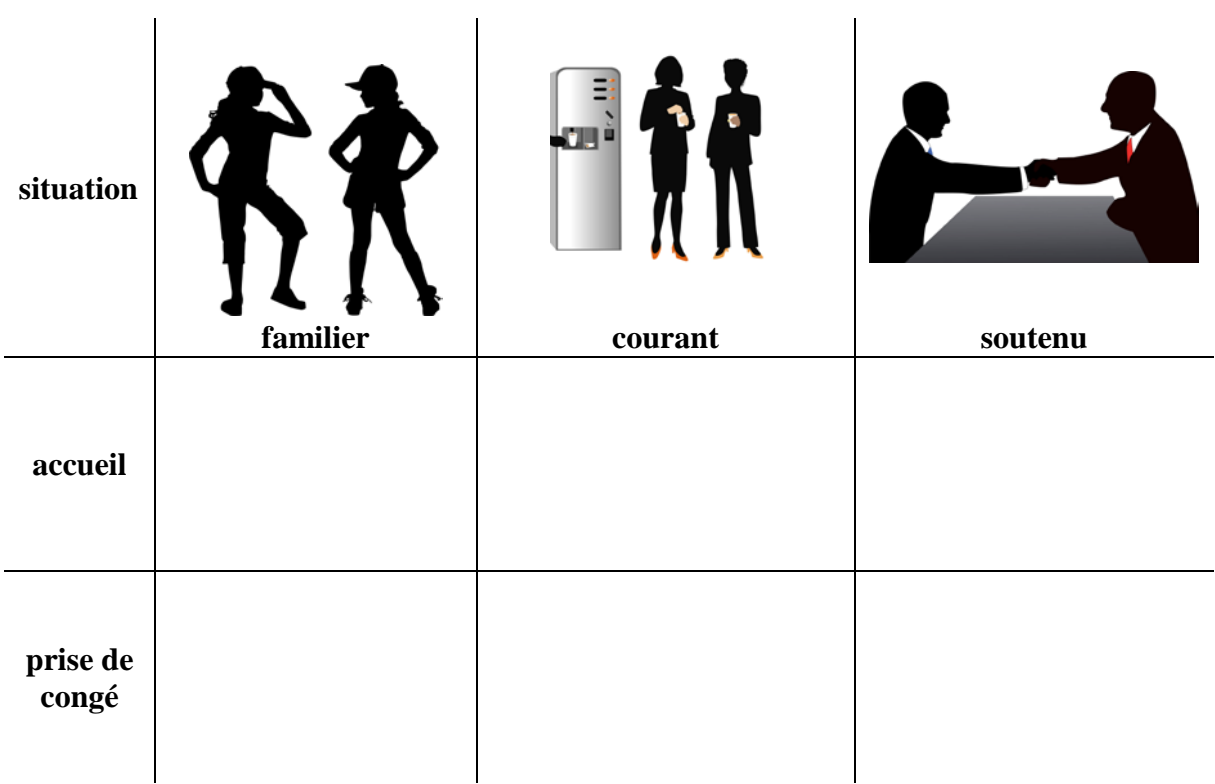

# **Corrigé : comment saluer dans un courriel**

**1. Corrigé, exercice 1**

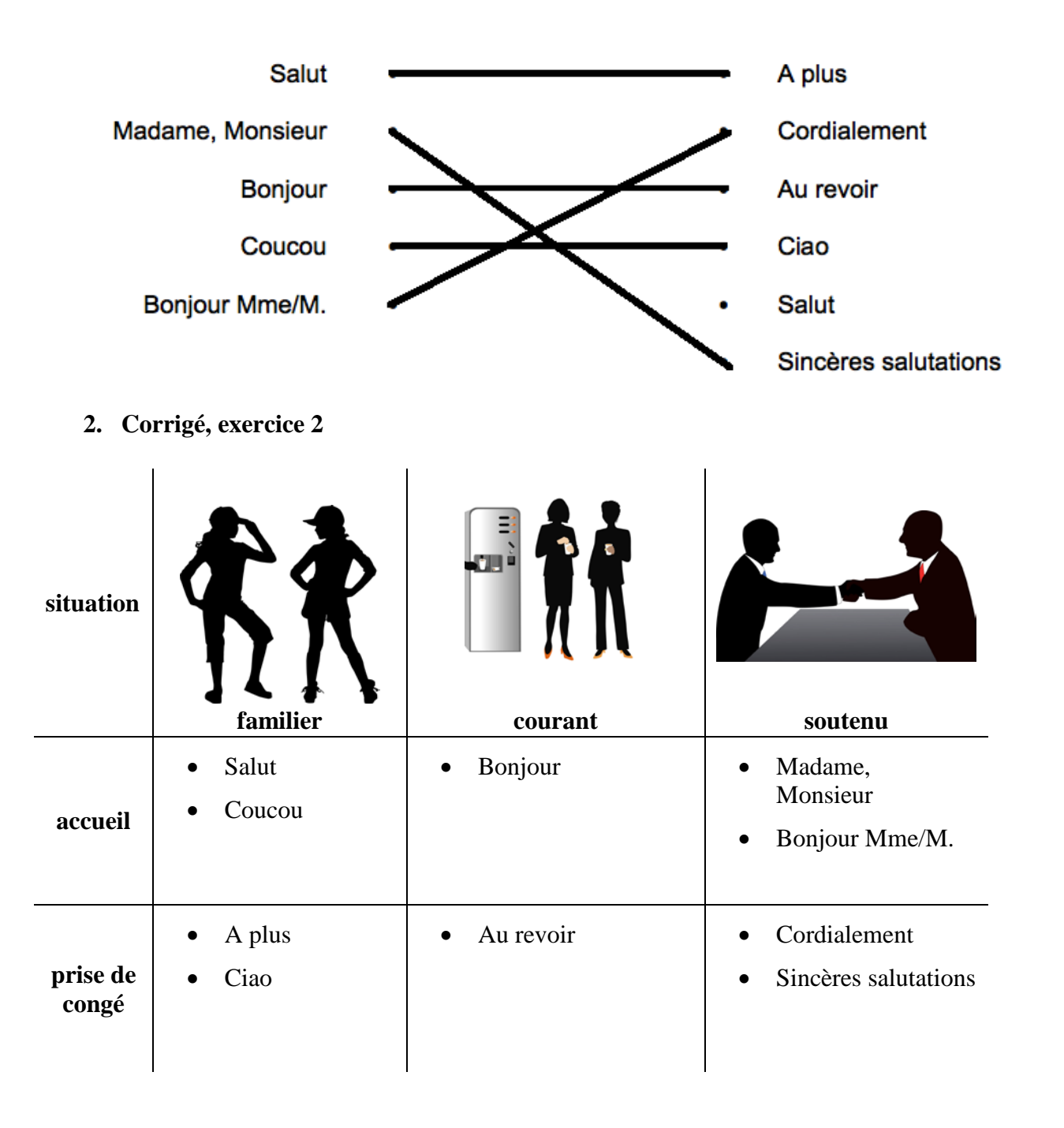

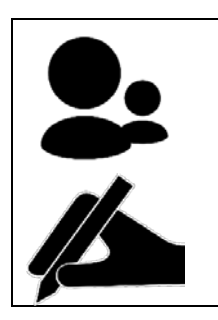

# **Contacter Céline Steinbach par courriel**

**1. Choisis tes formules de salutation pour le courriel à Céline Steinbach.** 

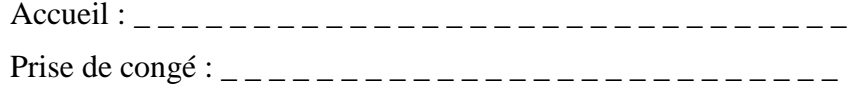

### **2. Écris le courriel à Céline Steinbach. Dans ton courriel, tu écris que :**

- Tu t'appelles… *exemple : Je m'appelle …*
- Tu as reçu sa carte de visite.
- Tu as vu son site internet.
- Tu voudrais savoir pourquoi elle a laissé sa carte de visite.

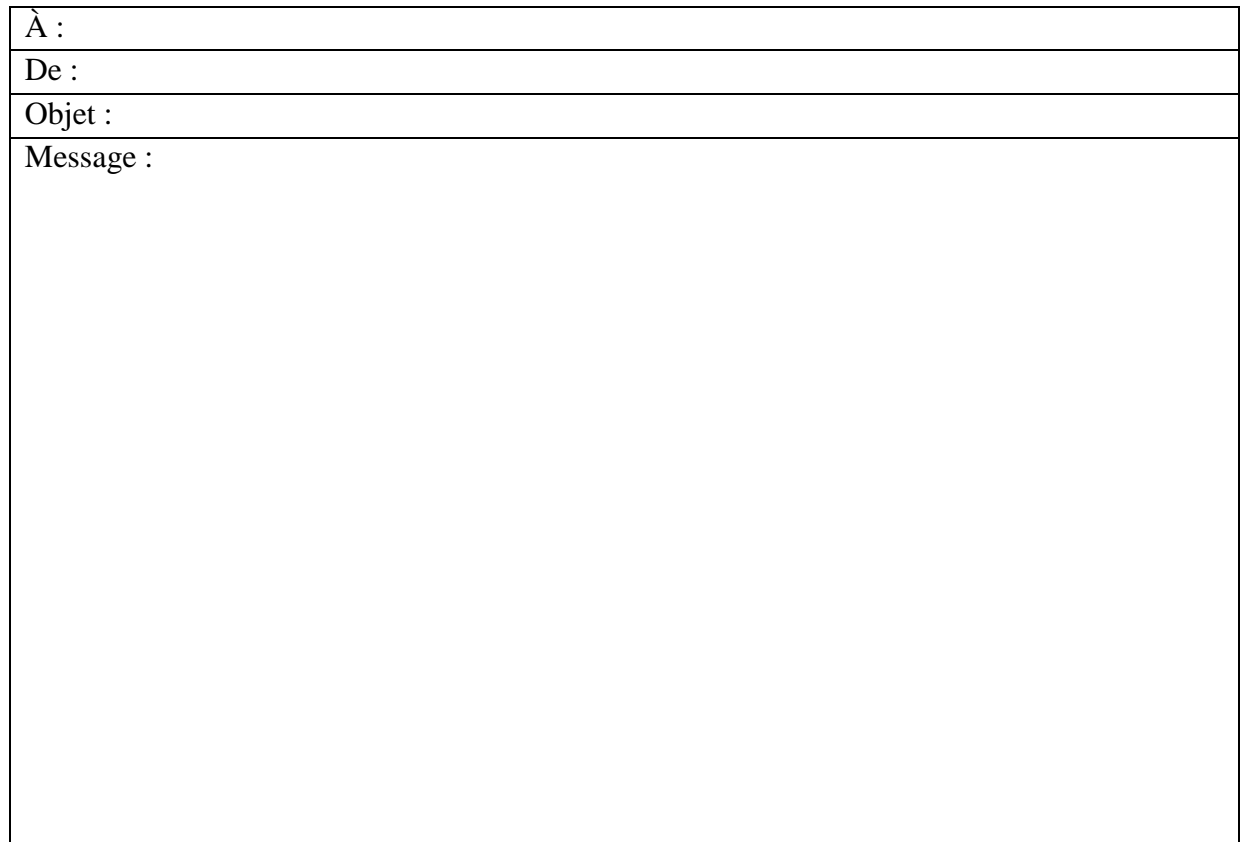

# **Cours 4** L'appel à l'aide de Céline Steinbach

### **Mots nouveaux**

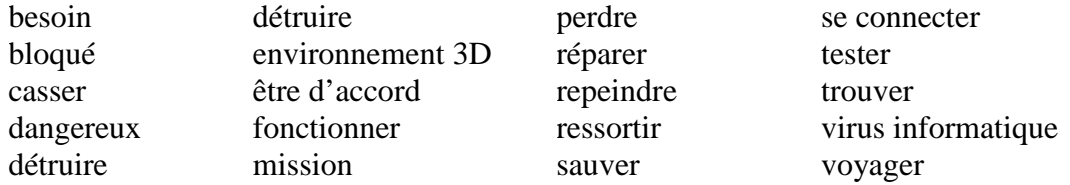

### **Outils grammaticaux**

« il faut », « tu dois » ; impératif, futur proche. Reformulation : passage du discours indirect au discours direct.

### **Activité 9 : écoute de l'appel à l'aide de Céline Steinbach**

#### **Support (pour chaque groupe)**

- Enregistrement audio (CD, clé USB, MP3 sur le réseau du lycée ou sur Internet depuis le lien envoyé par Céline Steinbach)
- Fiche enseignant 12, transcription de l'appel à l'aide de Céline Steinbach : p. 40

#### **Déroulement**

- Constituer des groupes de trois à quatre élèves.
- En classe entière : l'enseignant diffuse l'enregistrement une première fois sans faire de pause. Les élèves notent ce qu'ils ont compris.
- Donner un enregistrement à chaque groupe.
- Les élèves écoutent l'enregistrement deux fois et notent les mots-clés qu'ils entendent, en faisant des pauses si besoin.
- Lorsque les élèves ont noté les mots-clés, chaque groupe émet/vérifie ses hypothèses sur le sens du message de Céline Steinbach.
- Mettre en commun les mots-clés relevés et les hypothèses émises par chaque groupe.

Exemple :

Question de l'enseignant : « Quels sont les mots-clés que vous avez trouvés ? ».

Réponses attendues des élèves : « besoin de toi », « mon père », « testé », « environnement 3D », « cathédrale de Strasbourg », « problème », « bloqué », « virus informatique », « entrer dans la cathédrale virtuelle », « chercher mon père », « on détruira le virus », « envoie-moi un courriel ».

Question de l'enseignant : « Avec ces mots clés, qu'avez-vous compris de l'enregistrement audio ? »

Réponses attendues des élèves : « Céline demande de l'aide », « Son père a testé l'environnement 3D », « Il y a un problème à cause du virus informatique », « Son père est bloqué », « Il faut entrer dans le dispositif et chercher son père », « On doit détruire le virus », « Elle dit d'envoyer un courriel ».

# **Activité 10 : Évaluation formative**

### **Supports**

- Fiche élève 7, écouter le message de Céline Steinbach : p. 41
- Fiche enseignant 13, corrigé : p. 42

### **Déroulement**

- Distribuer la **Fiche élève 7** et lire la consigne avec les élèves.
- Faire écouter le document audio et demander aux élèves de compléter le texte lacunaire avec les mots qu'ils entendent ; corriger.

### **Activité 11 : On va aider Céline Steinbach !**

#### **Support**

• Fiche élève 8, On va aider Céline Steinbach : p. 43

#### **Déroulement**

- Constituer des binômes. Distribuer et lire avec les élèves la **Fiche élève 8**.
- Avant que les élèves travaillent sur le document, rappeler les formules de salutation.

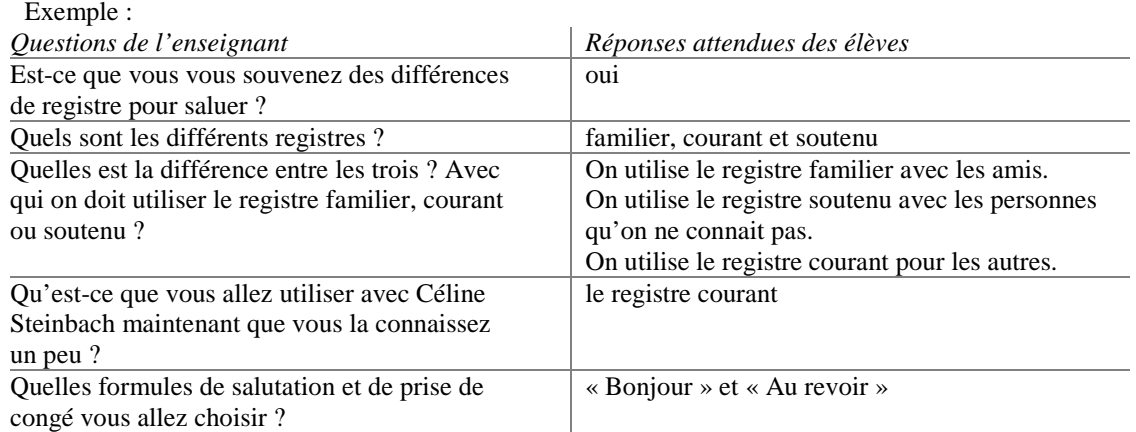

• Demander aux élèves de rédiger le courriel qu'ils vont envoyer à Céline Steinbach sur la **Fiche élève 8**, à l'aide des instructions du document.

**ATTENTION : Le message de l'élève DOIT contenir le mot « mission », par exemple « J'accepte la mission ». Seul ce mot-clé déclenche la réponse de Céline avec le courriel contenant le texte de calibrage.** 

### **Activité 12 : Préparation des devoirs à la maison**

#### **Déroulement**

• Désigner un élève dans chaque binôme qui sera responsable d'envoyer le courriel à Céline Steinbach. Préciser que si le courriel n'est pas envoyé ils ne recevront pas de réponse de Céline Steinbach.

# **Transcription de l'appel à l'aide de Céline Steinbach**

Fichier audio disponible sur Internet, à l'adresse : <https://soundcloud.com/celinesteinbach/message-securise>

Bonjour, c'est Céline.

Merci pour ton message. Je vais avoir besoin de toi !

Nous avons testé le prototype de notre environnement 3D pour voyager dans le temps, dans la cathédrale de Strasbourg. Mon père l'a testé en premier mais il y a eu un problème. Il a pu se connecter et entrer dans la cathédrale mais n'a jamais pu en ressortir. Il est bloqué à cause d'un virus informatique. Il faut le sortir de là.

J'ai essayé de détruire le virus mais rien ne fonctionne. Seule je n'y arriverai pas ; j'ai besoin d'un architecte. Tu dois m'aider à le sauver. Il faut d'abord entrer dans le la cathédrale virtuelle, puis on va chercher mon père ensemble et enfin, on détruira le virus. Dans la cathédrale virtuelle, il faut bien faire attention au virus, il est dangereux.

J'ai remarqué que le virus casse les colonnes dans la crypte. On doit les réparer ou la crypte sera détruite. J'ai vu aussi que la rosace de la nef a perdu ses couleurs. Il faut la repeindre mais on a besoin de trouver les couleurs.

T'es d'accord pour cette mission, tu veux bien m'aider ? Envoie-moi vite un courriel et je te dirai quoi faire précisément.

# **Écouter le message de Céline Steinbach**

### **Écoute l'appel à l'aide de Céline Steinbach et complète le texte suivant avec des mots entendus.**

Bonjour, c'est Céline.

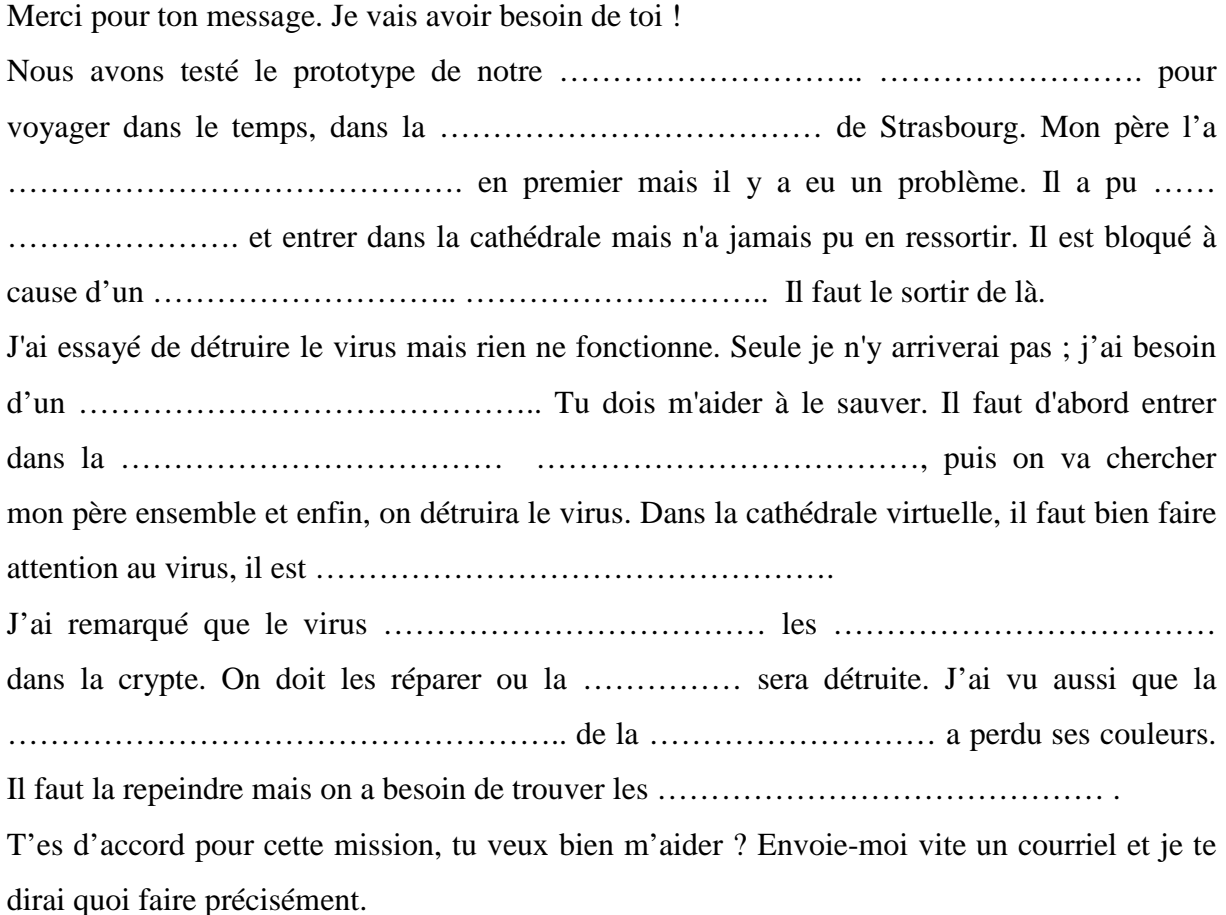

# **Corrigé du texte lacunaire**

*Les mots manquants dans le texte lacunaire sont en gras*

#### Bonjour, c'est Céline.

Merci pour ton message. Je vais avoir besoin de toi !

Nous avons testé le prototype de notre **environnement 3D** pour voyager dans le temps, dans la **cathédrale** de Strasbourg. Mon père l'a **testé** en premier mais il y a eu un problème. Il a pu **se connecter** et entrer dans la cathédrale mais n'a jamais pu en ressortir. Il est bloqué à cause d'un **virus informatique**. Il faut le sortir de là.

J'ai essayé de détruire le virus mais rien ne fonctionne. Seule je n'y arriverai pas ; j'ai besoin d'un **architecte**. Tu dois m'aider à le sauver. Il faut d'abord entrer dans la **cathédrale virtuelle**, puis on va chercher mon père ensemble et enfin, on détruira le virus. Dans la cathédrale, il faut bien faire attention au virus, il est **dangereux**.

J'ai remarqué que le virus **casse** les **colonnes** dans la crypte. On doit les réparer ou la **crypte** sera détruite. J'ai vu aussi que la **rosace** de la **nef** a perdu ses couleurs. Il faut la repeindre mais on a besoin de trouver les **couleurs**.

T'es d'accord pour cette mission, tu veux bien m'aider ? Envoie-moi vite un courriel et je te dirai quoi faire précisément.

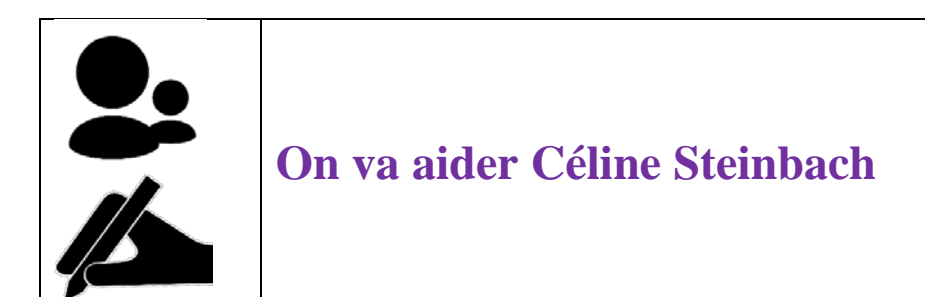

## **Écrivez à deux la réponse à Céline Steinbach.**

Dans ton courriel, tu écris que :

- Tu salues.
- Tu acceptes la mission.
- Tu voudrais savoir ce que tu dois faire pour l'aider.
- Tu dis au revoir.

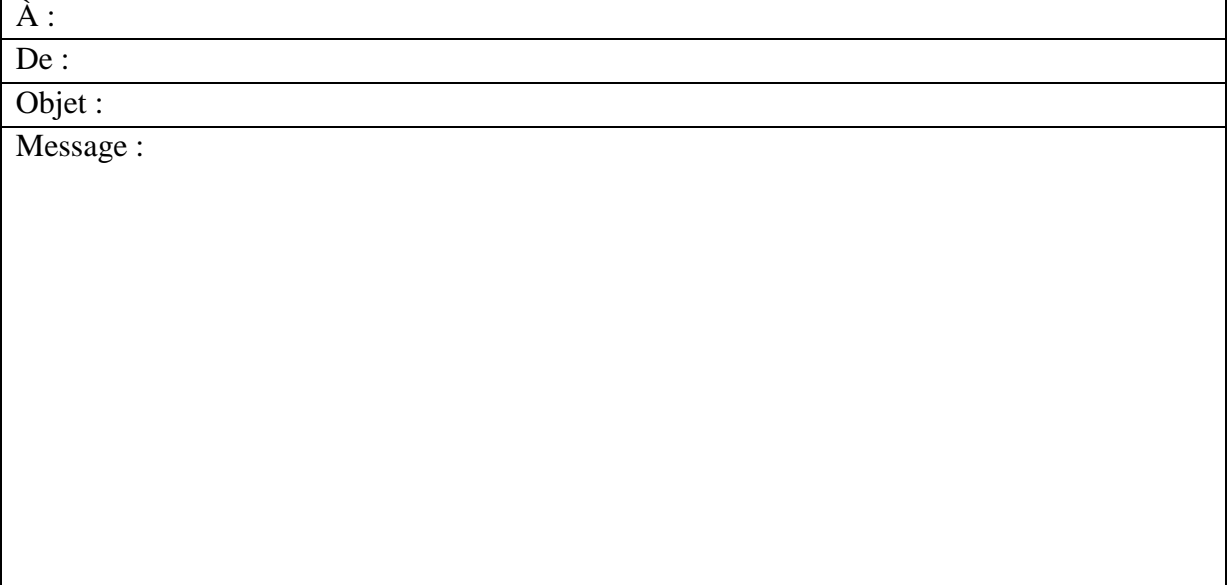

# **Cours 5** Pour entrer dans la cathédrale virtuelle

### **Mots nouveaux**

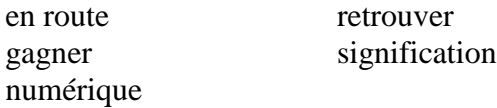

### **Activité 13 : Message secret pour entrer dans le monde virtuel**

#### **Supports**

- Fiche élève 9, message à lire pour entrer dans le monde virtuel : p. 45
- VOKI : [http://www.voki.com](http://www.voki.com/)
- Fiche élève 10, tutoriel d'utilisation de VOKI : p. 46

#### **Déroulement**

- Distribuer la **Fiche élève 9** (envoyé par Céline Steinbach dans son dernier courriel). Il s'agit d'un texte de calibrage du logiciel de reconnaissance de la parole. Les élèves devront le lire phrase par phrase au début de l'immersion dans le jeu sérieux.
- Lire une première fois en faisant des pauses entre les phrases. Pendant la lecture, demander aux élèves de souligner d'une couleur les mots-clés qu'ils comprennent et d'une autre couleur, les mots qu'ils ne comprennent pas.
- Expliquer les mots difficiles que les élèves ont soulignés.

Exemple : peindre : peindre c'est ici « mettre des couleurs ». signification : la signification des couleurs, c'est ce que les couleurs symbolisent.

• A partir des informations du texte, faire un bilan avec les élèves en rappelant ce qu'ils vont faire dans le jeu, ce qu'ils savent des personnages et de l'environnement.

Exemple : Enseignant : Quel sera l'univers ou environnement du jeu ? Réponse attendue : La cathédrale Notre-Dame de Strasbourg. Enseignant : Qu'est-ce que vous devez faire dans le jeu ? Réponse(s) attendue(s) : On doit aider Céline Steinbach. On doit sauver son père, Arthur Steinbach. Il faut réparer les colonnes de la crypte et repeindre la rosace dans la nef. Enseignant : Il y a un autre personnage dans le jeu, qui est-ce ? Est-ce qu'il va vous aider à gagner ? Réponse attendue : C'est le virus. Non, il est dangereux.

• Lire le texte phrase par phrase et demander aux élèves de répéter après chaque phrase, en lisant de manière expressive.

*On concentrera les corrections sur la prosodie, le rythme des phrases afin de faciliter la lecture du texte lors du calibrage de la reconnaissance de la parole. Une correction de toutes les erreurs de prononciation n'est pas souhaitée.*

• *Facultatif :* s'ils le souhaitent, les élèves peuvent s'entrainer à prononcer le texte à la maison en utilisant l'application en ligne VOKI pour faire parler un avatar.

# **Message secret à lire pour entrer dans le monde virtuel de la cathédrale**

Bonjour.

Je suis architecte numérique. Je veux voyager dans le temps, dans la cathédrale de Strasbourg. Je souhaite entrer dans l'environnement 3D « Architecte deux mille quinze ».

Il faut sauver Arthur Steinbach. Je vais aider sa fille Céline. Elle a besoin de moi pour retrouver son père.

Je veux gagner et détruire le virus informatique. Il casse les colonnes dans la crypte. Je dois les réparer. La rosace de la nef a perdu ses couleurs. Je dois comprendre la signification de ses couleurs et peindre la rosace.

Je suis d'accord pour cette mission. Je connais la cathédrale de Strasbourg. Je sais aussi que le virus est dangereux. En route pour l'année mille quinze !

# **Créer et faire parler son Voki (tutoriel)**

- **1. Se rendre sur le site web Voki** : http://www.voki.com
- **2. Cliquer sur « Create »**

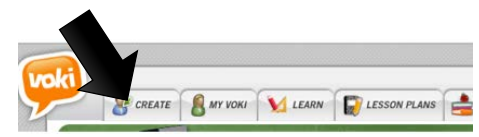

### **3. Choisir l'apparence de son Voki.**

Dans le cadre « Customize Your Character », trois icones vous permettent d'accéder à trois menus. Il suffit de cliquer sur les icones et de choisir les options souhaitées.

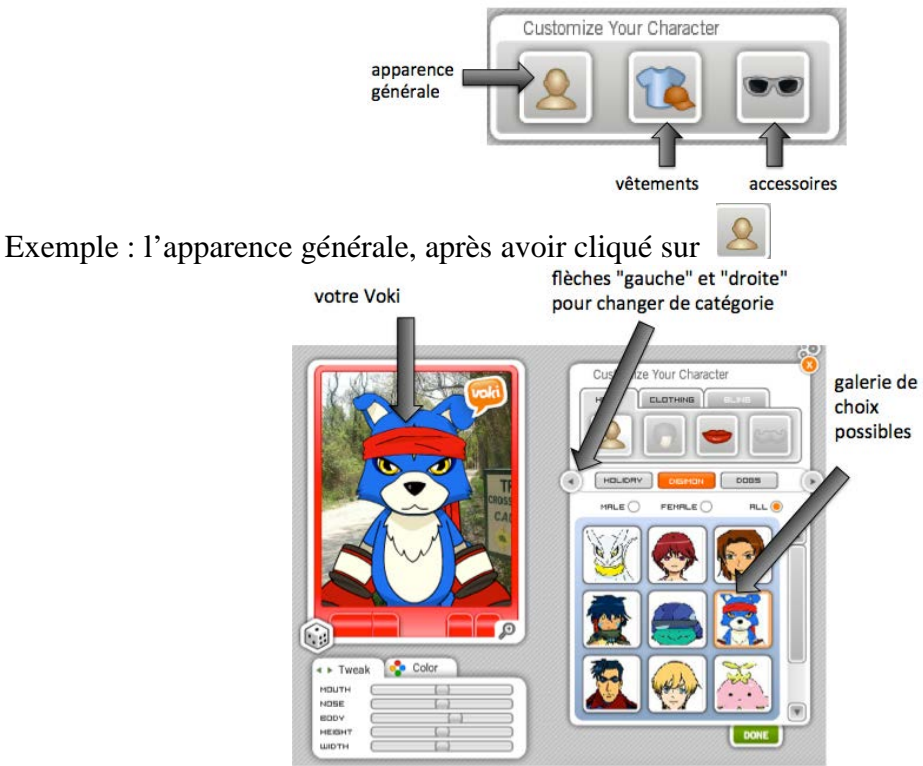

Une fois l'apparence choisie, cliquer sur « DONE » (bouton vert, en bas)

### **4. Faire parler votre Voki**

Cliquer sur **et** et suivre les étapes suivantes :

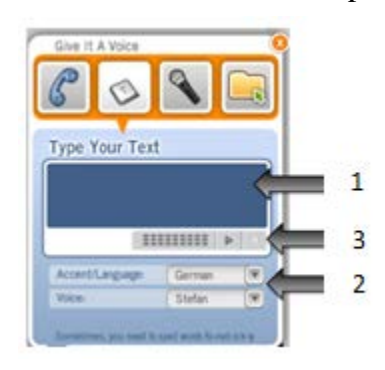

- 1. Copier et coller ici des phrases du message secret pour entrer dans le monde virtuel.
- 2. Choisir la langue : « French » et la voix : « Bernard », « Sébastien » ou « Virginie ».
- 3. Écouter en appuyer sur le bouton PLAY
- 4. Répéter chaque phrase (en appuyant sur PAUSE si nécessaire)

# **Immersion**

Jeu sérieux « Architecte 2015 »

<span id="page-46-0"></span>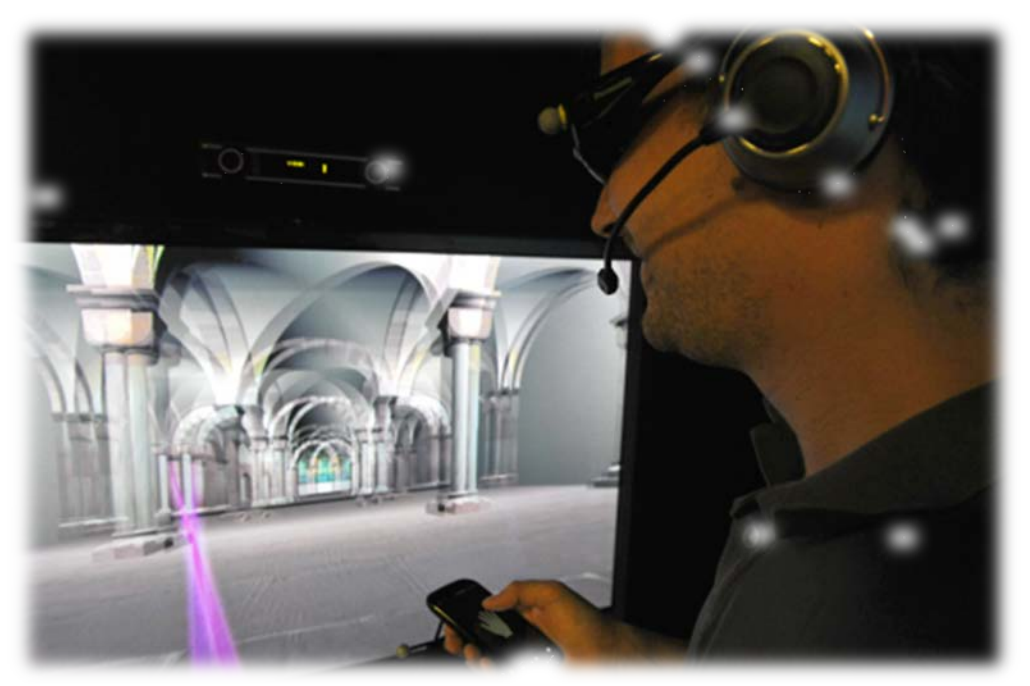

*Illustration 8*

# **Cours 6** Détruire le virus informatique

### **Mots nouveaux**

chaire épis de blé orgue porte-bonheur transept sud

### **Activité 14 : Préparation de la visite de la cathédrale Notre-Dame de Strasbourg**

### **Supports**

- Fiche élève 11, La visite de la cathédrale de Strasbourg : p. 50
- Fiche enseignant 14, corrigé : p. 54

### **Déroulement**

- Faire des groupes de 3 ou 4 élèves et distribuer la **Fiche élève 11**.
- Expliquer le travail : les élèves seront autonomes dans la cathédrale de Strasbourg et devront suivre les indications de la fiche afin d'observer, comprendre, relever des informations et prendre des photographies tout au long de cette visite.
- Vérifier que les élèves connaissent les termes suivants :
	- « portail », « arcs boutants », « flèche », « horloge astronomique », « pilier » et « signification ».
- Expliquer les mots nouveaux de la fiche :
	- « chaire », « épis de blé », « orgue », « porte-bonheur » et « transept sud ».
- Récupérer les fiches élèves vierges.

### **Activité 15 : Visite de la cathédrale Notre-Dame de Strasbourg**

#### **Supports**

- Fiche élève 11, La visite de la cathédrale de Strasbourg : p. 50
- Fiche enseignant 14, corrigé : p. 54

### **Déroulement**

- Se rendre devant l'entrée principale de la cathédrale de Strasbourg
- Reconstituer les groupes d'élèves de l'activité 14.
- Redistribuer les fiches élèves, relire avec les élèves les consignes, donner une heure de rendez-vous. Durée conseillée du rallye photo : 60 minutes.

• A la fin de la visite, les élèves auront relevé 5 nombres. Mis les uns à la suite des autres, ces nombres forment un code qui leur permettra de détruire le virus informatique de la cathédrale virtuelle.

# **Activité 16 : Envoyer le code à Céline**

### **Déroulement**

Cette activité se déroule en classe et/ou comme devoir à la maison, selon l'équipement informatique disponible.

• Demander aux élèves (au moins un par groupe) de rédiger le courriel qu'ils vont envoyer à Céline Steinbach pour lui donner le code trouvé dans la cathédrale. Ils doivent penser à utiliser les formules d'accueil et de prise de congé qui conviennent.

**ATTENTION : Le message de l'élève DOIT contenir le mot « code », par exemple « Je t'envoie le code trouvé dans la cathédrale ». Seul ce mot-clé déclenche la réponse de Céline qui termine le jeu.** 

**Le message doit également contenir le code trouvé. Selon le code trouvé, Céline félicite le joueur ou le remercie de l'aide qu'il a apportée.** 

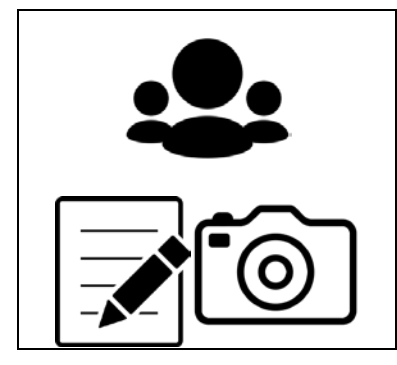

# **Rallye photo :**

**Visite de la cathédrale de Strasbourg**

- **Prends une photo de l'objet souligné lorsque tu vois .**
- **Complète les cases avec les nombres trouvés.**

### **Introduction à la visite : Erwin von Steinbach, le maître d'œuvre**

### **Le portail sud de la cathédrale**

• Va à l'endroit indiqué sur le plan.

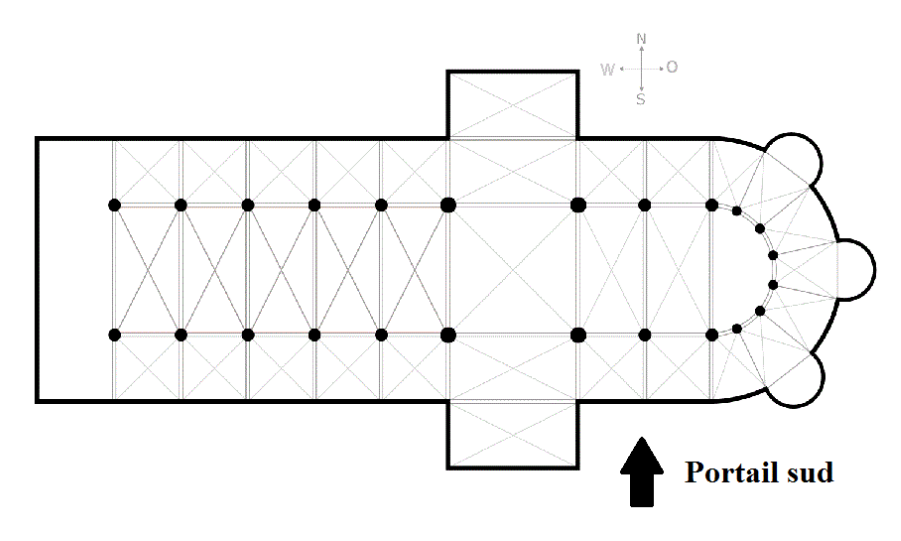

- Observe la façade. C'est le portail sud, le plus ancien de la cathédrale, il est de style roman.
- Trouve *un élément typique de l'art roman* .
- Trouve *la statue d'Erwin von Steinbach* .

Indice : Il lève le doigt de la main gauche et il tient un plan dans l'autre main.

# **L'extérieur de la cathédrale**

### **La façade occidentale**

• Va à l'endroit indiqué sur le plan.

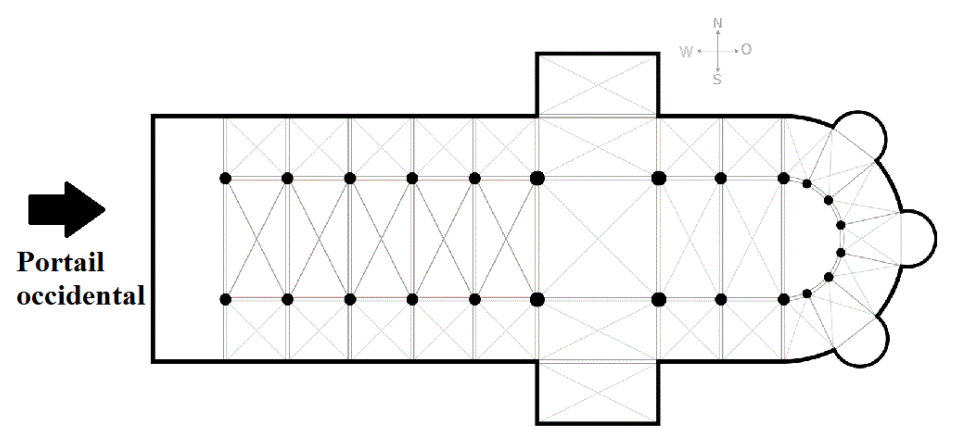

- Sur le chemin, trouve les arcs boutants de la cathédrale  $\textcircled{\small{?}}$ .
- Observe la façade.
- Trouve un élément typique de l'art gothique  $\textcircled{\small{2}}$ .
- Sur le portail central (au milieu), combien y a-t-il de grandes statues à droite et à gauche de Marie  $\bigcirc$  ?
- En haut, sur la gauche, il y a la flèche de la cathédrale  $\textcircled{\textcircled{\small{a}}}$ . Avec cette flèche, la cathédrale mesure 142 mètres

# **L'intérieur de la cathédrale**

### **La crypte**

• Entre dans la cathédrale et va à l'endroit indiqué sur le plan.

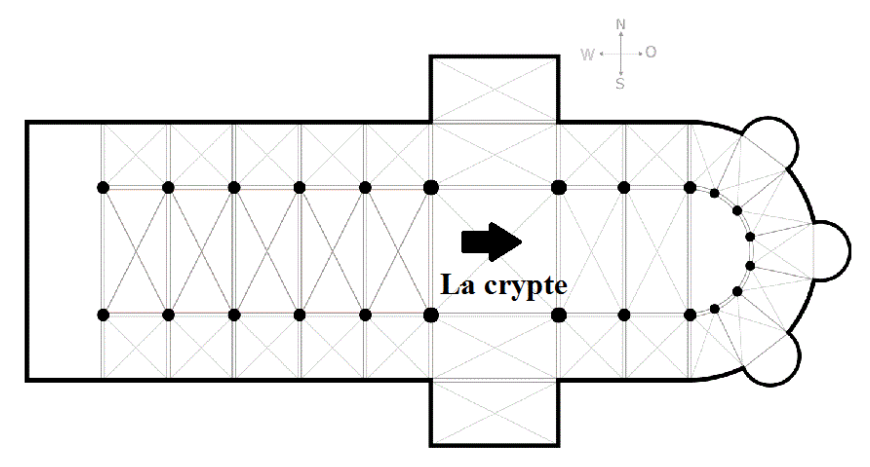

• Tu es devant *la crypte*. Rappelle-toi, ce sont *les escaliers* que tu as vus dans la  $c$ athédrale virtuelle  $\widehat{[} \widehat{\otimes} \widehat{]}$ 

### **Le transept sud**

• Va à l'endroit indiqué sur le plan.

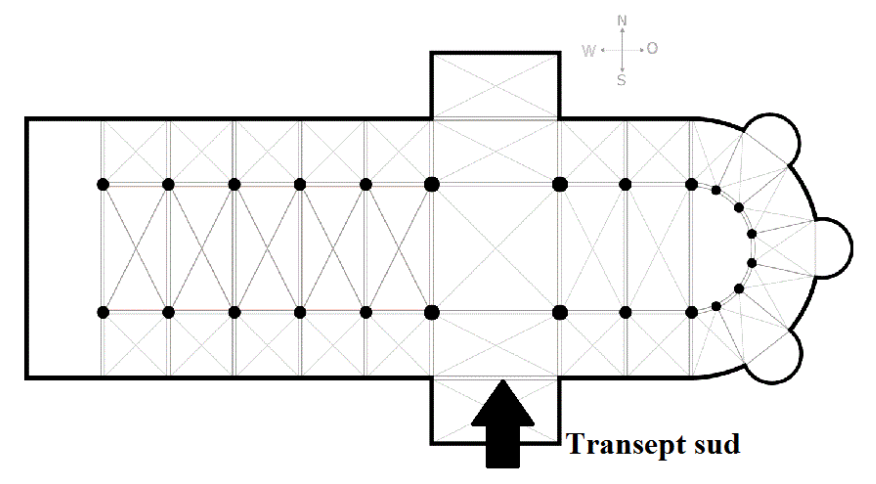

- Trouve *le « Pilier des Anges »* . Combien y a-t-il d'anges ?
- Trouve *l'horloge astronomique*  $\dddot{\text{°}}$ . Combien y a-t-il de lions ?

Combien y a-t-il d'étoiles dans le ciel bleu ?

• Trouve *la cage porte-bonheur* .

Indice : Les gens jettent des pièces dedans pour avoir de la chance.

• Trouve *une voute romane*  $\tilde{[} \textcircled{)}$ .

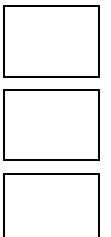

### **La nef**

• Va à l'endroit indiqué sur le plan.

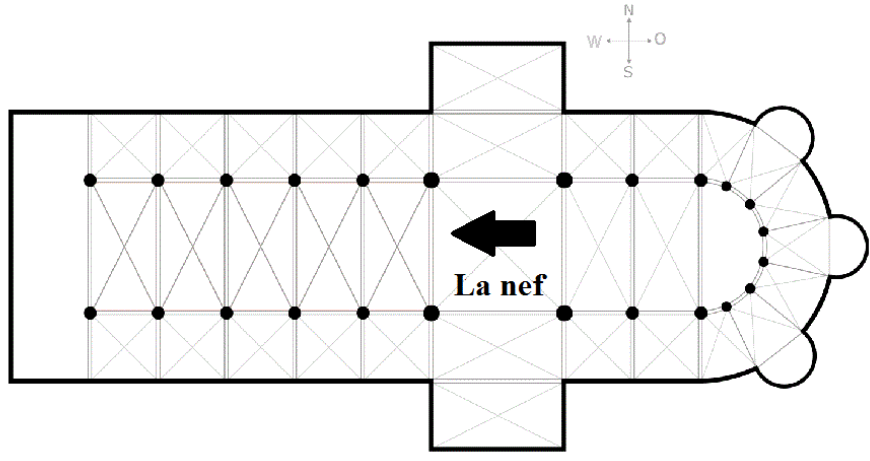

- Trouve *une voute gothique*  $\tilde{\odot}$ .
- Observe *la grande rosace* . Combien y a-t-il d'épis de blé jaunes sur la rosace ?
- Trouve *le grand orgue* .

Indice : c'est l'orgue historique, le plus ancien.

• Trouve *la chaire* et cherche *la statue du petit chien* sur la chaire  $\boxed{\odot}$ . Indice : la chaire est une petite tribune qui permet au prêtre de s'adresser au public.

### **Le code pour détruire le virus**

Tu as noté 5 nombres lors de la visite. Recopie les nombres dans l'ordre pour obtenir le code qui permet de détruire le virus de la cathédrale virtuelle. Tu dois avoir 8 chiffres au total dans ce code.

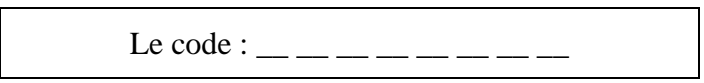

Envoie vite ce code à Céline Steinbach !

# **Rallye photo :**

# **Visite de la cathédrale de Strasbourg**

### **Introduction à la visite : Erwin von Steinbach, le maître d'œuvre**

### **Le portail sud de la cathédrale**

• Va à l'endroit indiqué sur le plan.

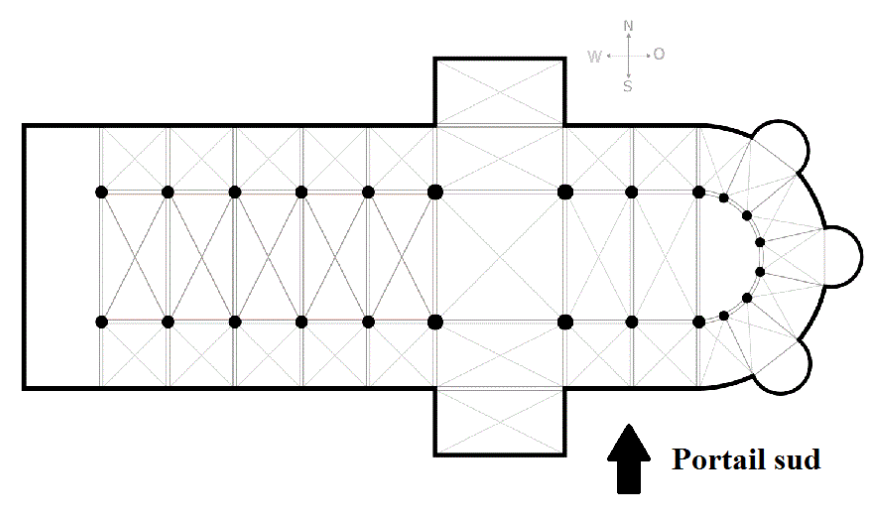

• Observe la façade. C'est le portail sud, le plus ancien de la cathédrale, il est de style roman. Trouve *un élément typique de l'art roman*  $\tilde{[}$ .

<span id="page-53-0"></span>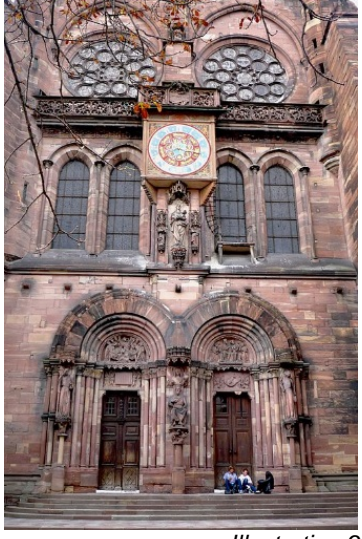

*Illustration 9*

• Trouve *la statue d'Erwin von Steinbach* . Indice : Il lève le doigt de la main gauche et il tient un plan dans l'autre main.

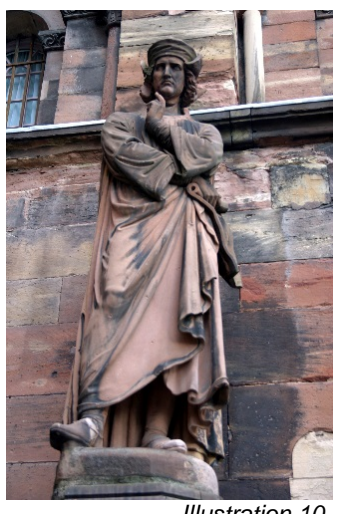

*Illustration 10*

# <span id="page-54-0"></span>**L'extérieur de la cathédrale**

# **L'extérieur de la cathédrale**

### **La façade occidentale**

• Va à l'endroit indiqué sur le plan.

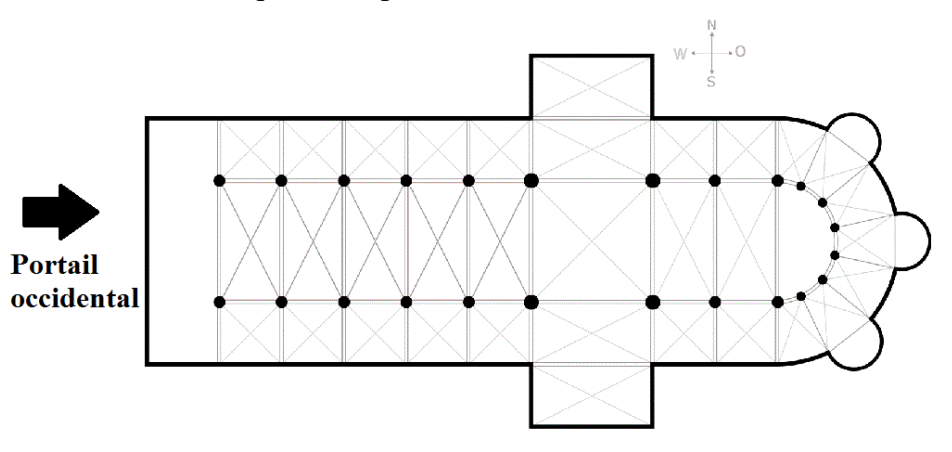

• Sur le chemin, trouve *les arcs boutants de la cathédrale* .

<span id="page-54-1"></span>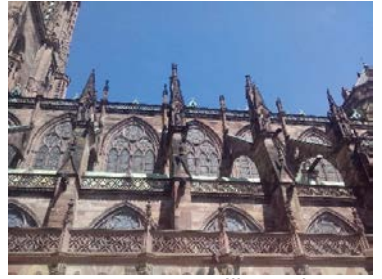

*Illustration 11*

• Observe la façade. Trouve *un élément typique de l'art gothique* .

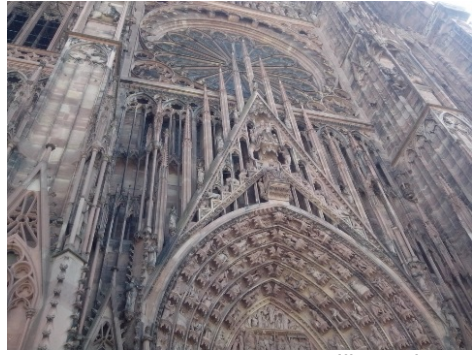

*Illustration 12*

<span id="page-55-0"></span>• Sur le portail central (au milieu), combien y a-t-il de *grandes statues à droite et à gauche de Marie* ?

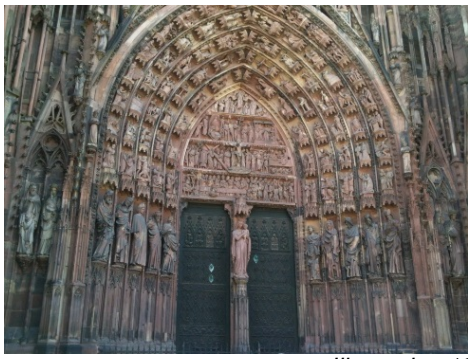

*Illustration 13*

# <span id="page-55-1"></span>**L'intérieur de la cathédrale**

### **La crypte**

• Entre dans la cathédrale et va à l'endroit indiqué sur le plan.

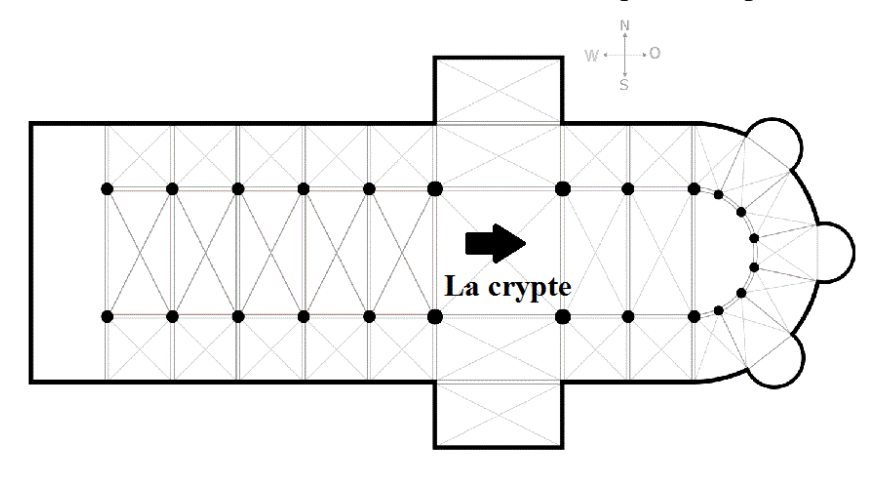

**14**

• Tu es devant *la crypte*. Rappelle-toi, ce sont *les escaliers* que tu as vus dans la cathédrale virtuelle  $\boxed{\odot}$ .

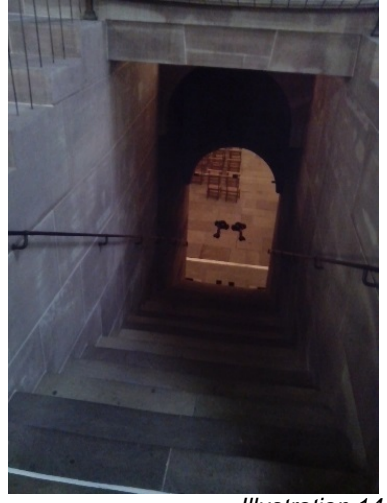

*Illustration 14*

### <span id="page-56-0"></span>**Le transept sud**

• Va à l'endroit indiqué sur le plan.

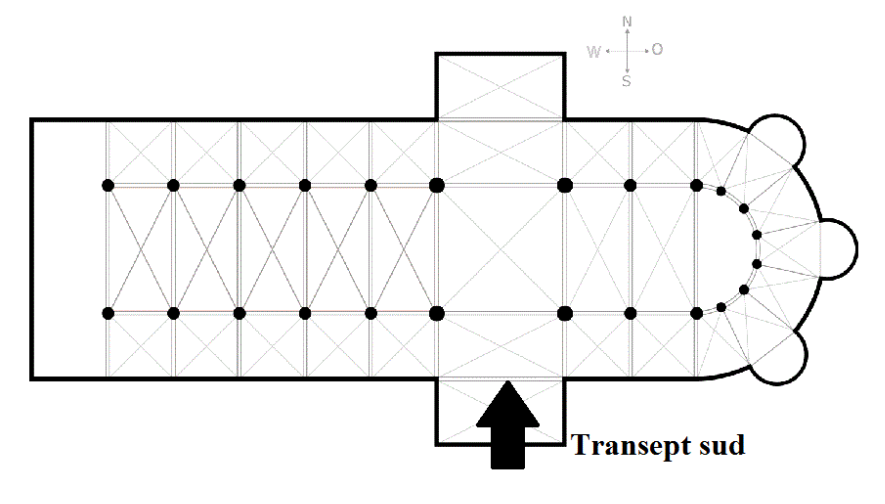

• Trouve le « Pilier des Anges » **[©]**. Combien y a-t-il d'anges ? **7** 

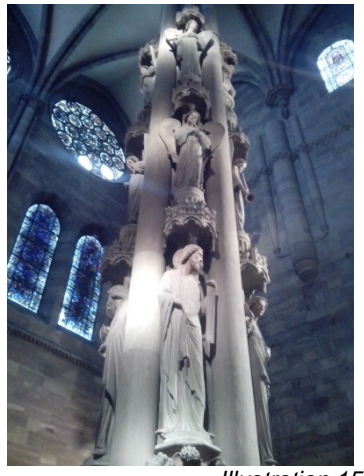

*Illustration 15*

<span id="page-57-0"></span>• Trouve *l'horloge astronomique*  $\boxed{\odot}$ . Combien y a-t-il de lions ?

Combien y a-t-il d'étoiles dans le ciel bleu ? **11**

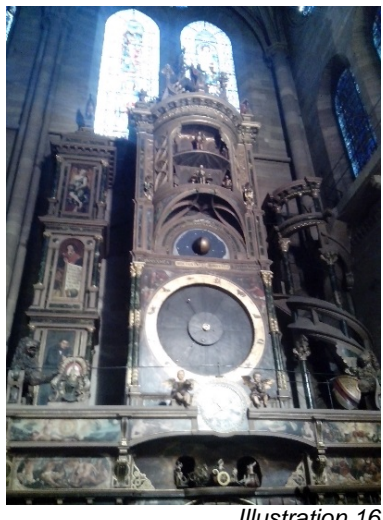

*Illustration 16*

<span id="page-57-1"></span>• Trouve *la cage porte-bonheur* **8**. Indice : Les gens jettent des pièces dedans pour avoir de la chance.

<span id="page-57-2"></span>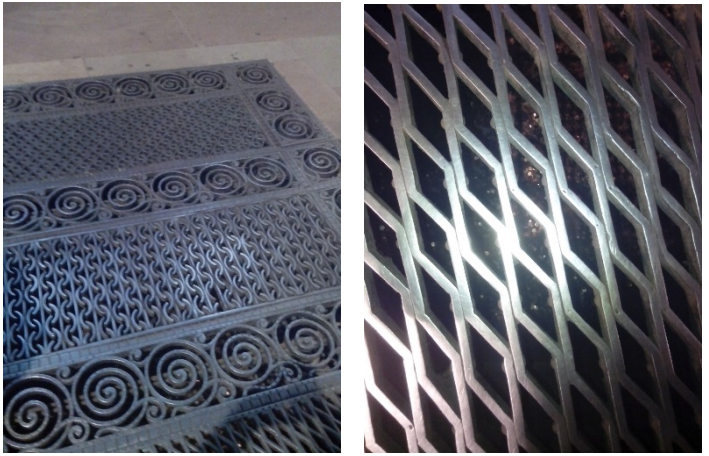

• Trouve *une voute romane*  $\boxed{\odot}$ .

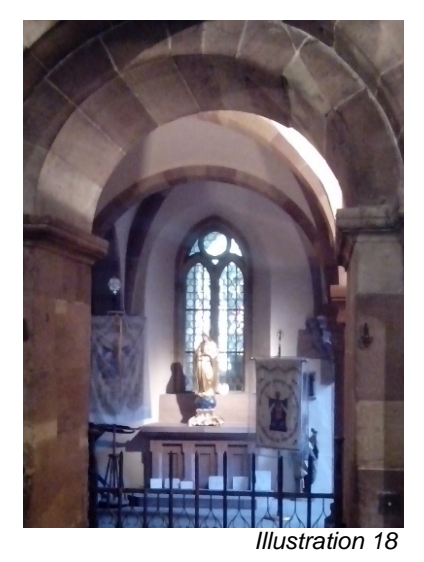

### <span id="page-58-0"></span>**La nef**

• Va à l'endroit indiqué sur le plan.

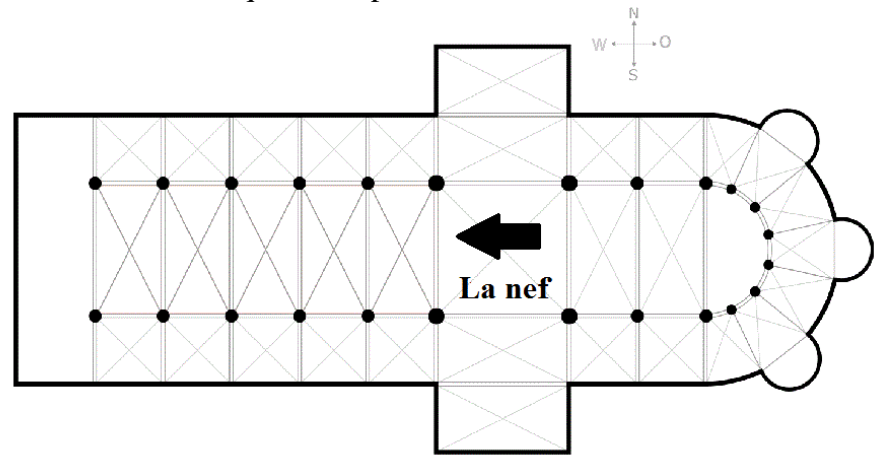

• Trouve *une voute gothique* .

<span id="page-58-1"></span>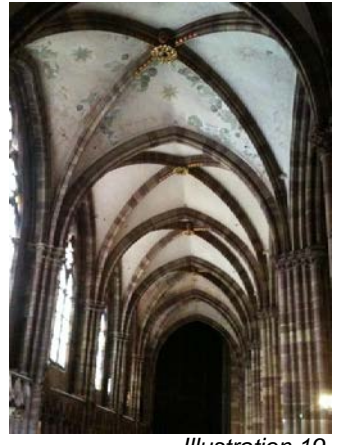

*Illustration 19*

• Observe *la grande rosace* . Combien y a-t-il d'épis de blé jaunes sur la rosace ?

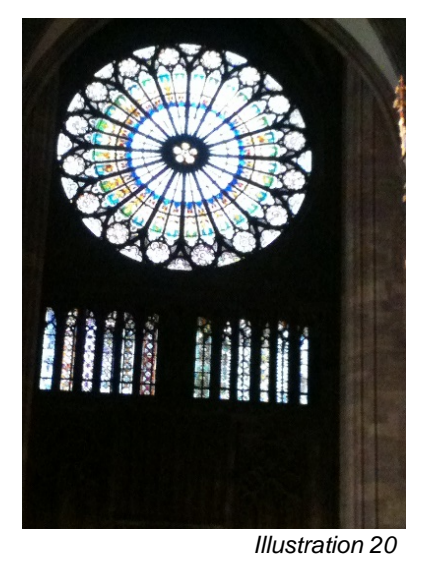

<span id="page-59-0"></span>• Trouve le grand orgue **[O]**. Indice : c'est l'orgue historique, le plus ancien.

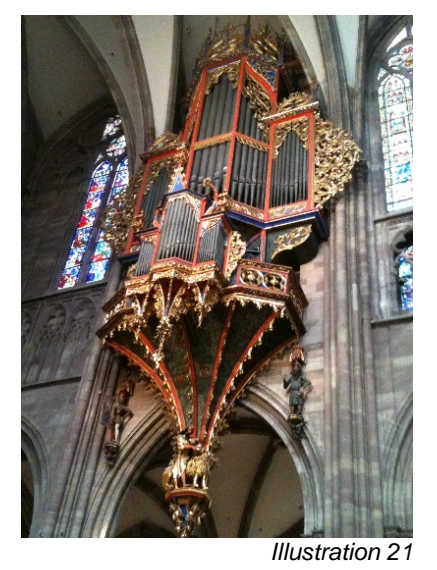

<span id="page-59-1"></span>• Trouve *la chaire* et cherche *la statue du petit chien* sur la chaire . Indice : la chaire est une petite tribune qui permet au prêtre de s'adresser au public.

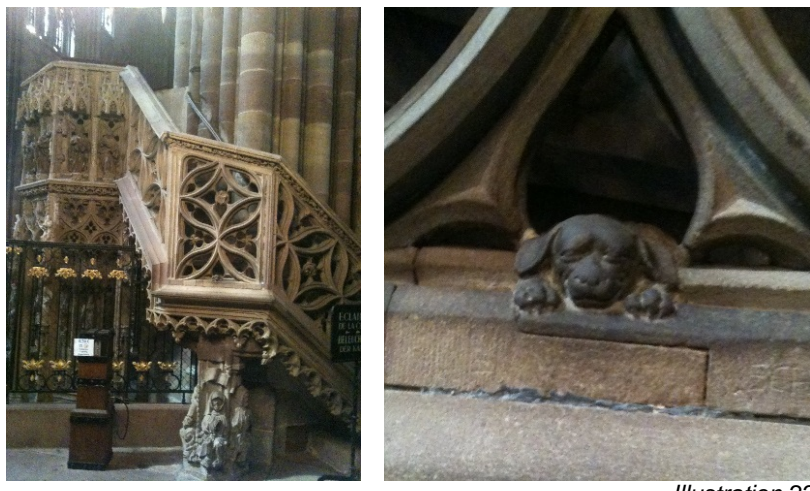

#### *Illustration 22*

## <span id="page-60-0"></span>**Le code pour détruire le virus**

Tu as noté 5 nombres lors de la visite. Note les nombres dans l'ordre pour obtenir le code qui permet de détruire le virus de la cathédrale virtuelle. Tu dois avoir 8 chiffres au total dans ce code.

Le code : **1 4 7 2 1 1 3 2**

Envoie vite ce code à Céline Steinbach !

# **Bibliographie**

Alvarez, Julian, Damien Djaouti, Olivier Rampnoux, und Jean-Pierre Jessel. 2012. *Introduction au serious game: an introduction. Paris, France : Questions théoriques.* 

Conseil de l'Europe. Division des politiques linguistiques. 2001. *Un cadre européen commun de référence pour les langues: apprendre, enseigner, évaluer*. Paris, France : Didier.

Gosney, John W. 2005. *Beyond Reality: A Guide to Alternate Reality Gaming*. Boston, MA, United States : Course Technology Press.

Guichon, Nicolas. 2012. *Vers l'intégration des TIC dans l'enseignement des langues*. Paris : Didier.

Helm, Maren. 2011. *Digitale Lernwelt - Serious games: Einsatz in der beruflichen Weiterbildung*. Bielefeld : Bertelsmann.

Kasbi, Yasmine. 2012. *Les serious games: Une révolution*. E-management. Liège : Edi.Pro.

Lenczowski, Katarina. 2008. *Lernen mit WebQuests: Zum didaktischen und methodischen Einsatz von WebQuests in computergestützten Lernumgebungen/E-Learning- Szenerien*. Édition : 1. GRIN Verlag GmbH.

Lhuillier, Béatrice. 2011a. *Concevoir un serious game pour un dispositif de formation: pour réussir vos projets de formation innovants !* Limoges, France: FYP éditions, impr. 2011.

Mangenot. 2006. *Internet et la classe de langue*. Paris : Cle International.

Meyer, Jean-Philippe. 1998. *La cathédrale de Strasbourg: la cathédrale romane 1015-vers 1180*. Strasbourg, France : Société des amis de la cathédrale de Strasbourg.

Meyer, Jean-Philippe, und Brigitte Kurmann-Schwarz. 2010. *La Cathédrale de Strasbourg: chœur et transept*. Société des amis de la cathédrale de Strasbourg. Strasbourg, France : Société des amis de la cathédrale de Strasbourg.

Recht, Roland. 1990a. *La cathédrale de Strasbourg*. Strasbourg : La Nuée bleue.

Recht, Roland. 1990b. *Das Strassburger Münster*. Verlag Müller und Schindler.

Szulborski, Dave. 2005. *This Is Not a Game: A Guide to Alternate Reality Gaming*. Incunabula.

Viollet-le-Duc, Eugène Emmanuel. 1875. *Dictionnaire raisonné de l'architecture française du XIe au XVIe siècle*. Paris, France : Ve A. Morel & Cie.

Wolff-Quenot, Marie-Josèphe. 1986. *Le bestiaire mystérieux de la Cathédrale de Strasbourg*. Strasbourg, France : Éditions de la Nuée-Bleue.

# **Sitographie**

Collège Arthur Rimbaud, 2014, site du collègue Arthur Rimbaud, [http://colleges.ac](http://colleges.ac-rouen.fr/rimbaud)[rouen.fr/rimbaud,](http://colleges.ac-rouen.fr/rimbaud) consulté le 16.07.2014.

*Sciences Industrielles de l'ingénieur*, nd., portail de l'académie de Bordeaux dédié aux Sciences Industrielles de l'ingénieur, [http://sti.ac-bordeaux.fr,](http://sti.ac-bordeaux.fr/) consulté le 16.07.2014.

Paroisse de la Cathédrale de Strasbourg, 2010, site d'information sur le bâtiment de la cathédrale de Strasbourg et sur la vie paroissiale dans la cathédrale de Strasbourg, [http://www.cathedrale-strasbourg.fr,](http://www.cathedrale-strasbourg.fr/) consulté le 16.07.2014.

*Art'oung !*, 2012, blog sur l'actualité des arts plastiques au collège Sainte-Anne de Strasbourg, [http://artspla-sainte-anne.over-blog.com,](http://artspla-sainte-anne.over-blog.com/) consulté le 16.07.2014.

Centre Régional de Documentation Pédagogique de l'Académie de Strasbourg, nd., *Base numérique du patrimoine d'Alsace*, [http://www.crdp-strasbourg.fr/bnpa,](http://www.crdp-strasbourg.fr/bnpa) consulté le 16.07.2014.

Benchmark Group, 2013, *L'Internaute.com*, [http://www.linternaute.com,](http://www.linternaute.com/) consulté le 16.07.2014.

Oddcast Inc., 2014, *Voki*, [http://www.voki.com,](http://www.voki.com/) consulté le 16.07.2014.

Wikimedia Foundation, Inc., 2004, Wikimedia Commons, [http://www.commons.wikimedia.org,](http://www.commons.wikimedia.org/) consulté le 16.07.2014.

# Table des illustrations (sources)

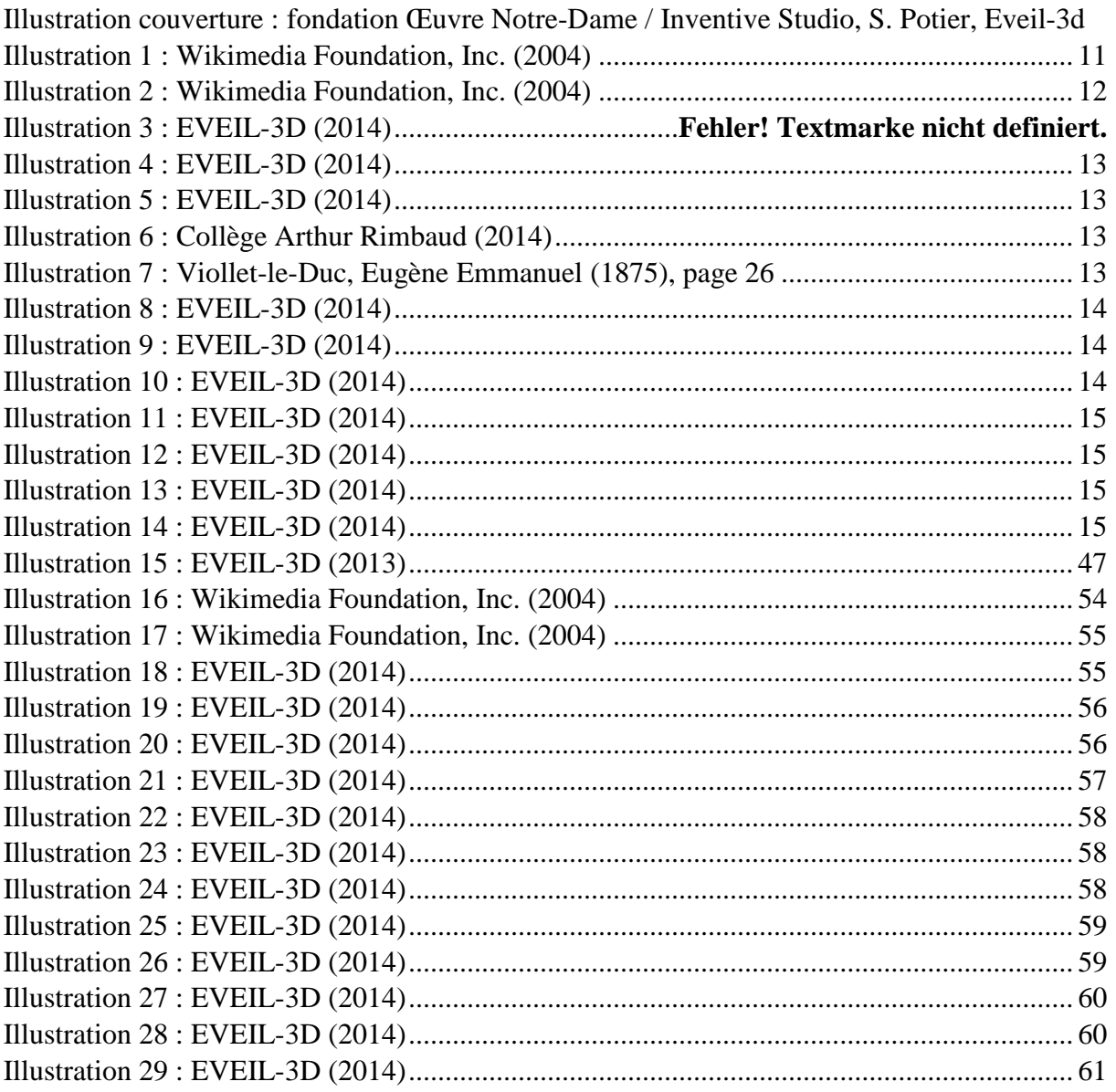

# **Annexe** Tableau synoptique de la séquence d'apprentissage

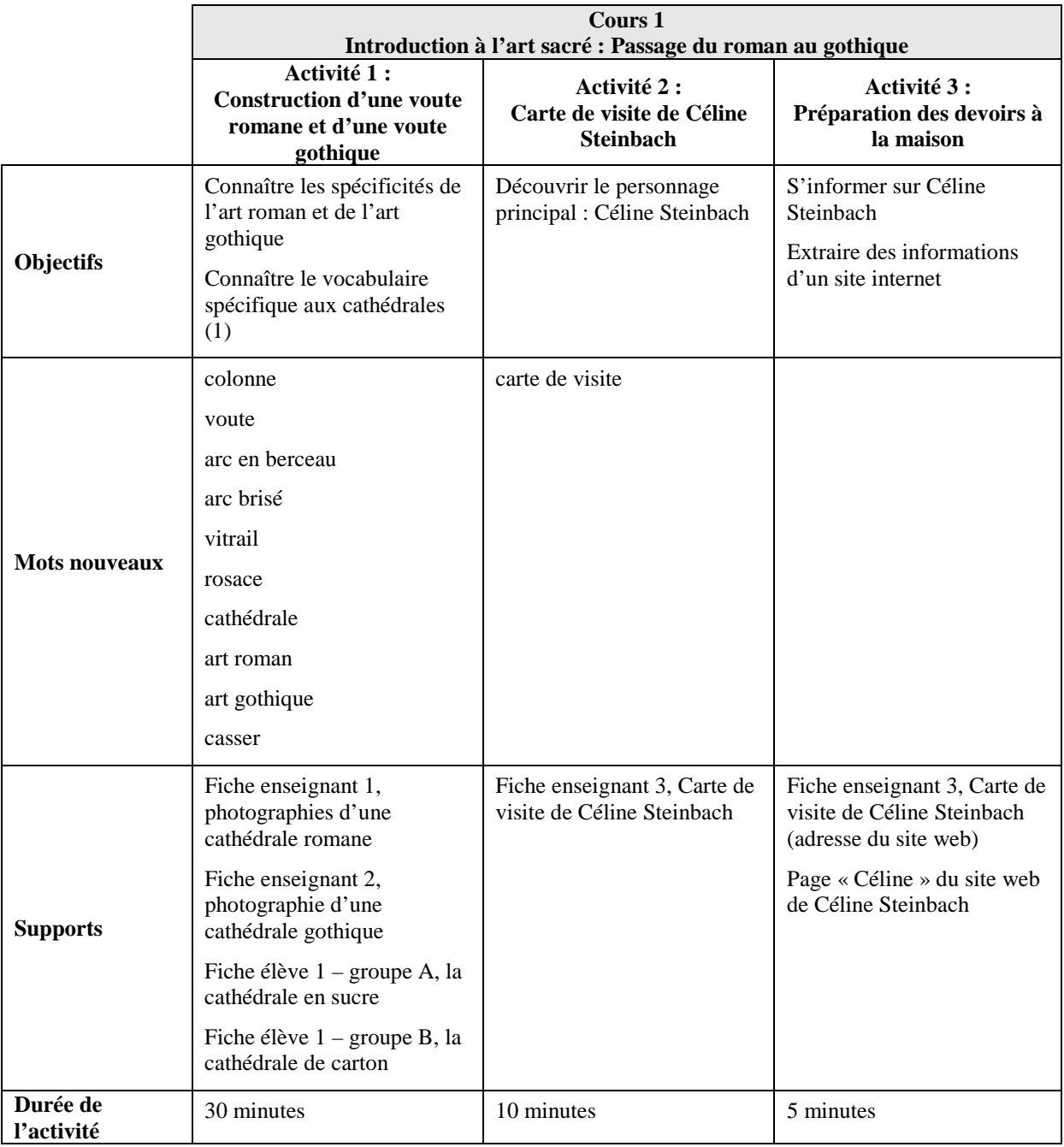

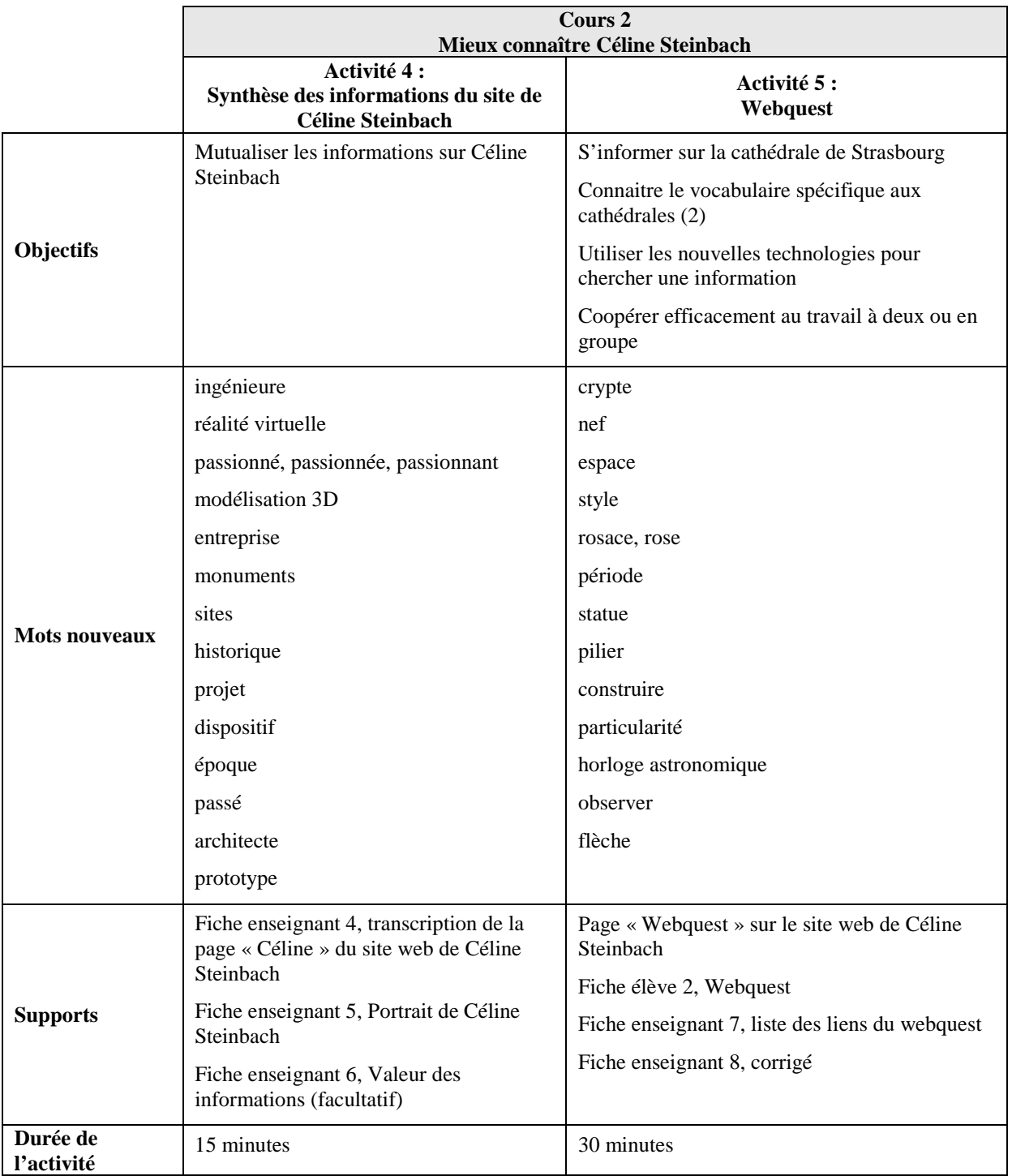

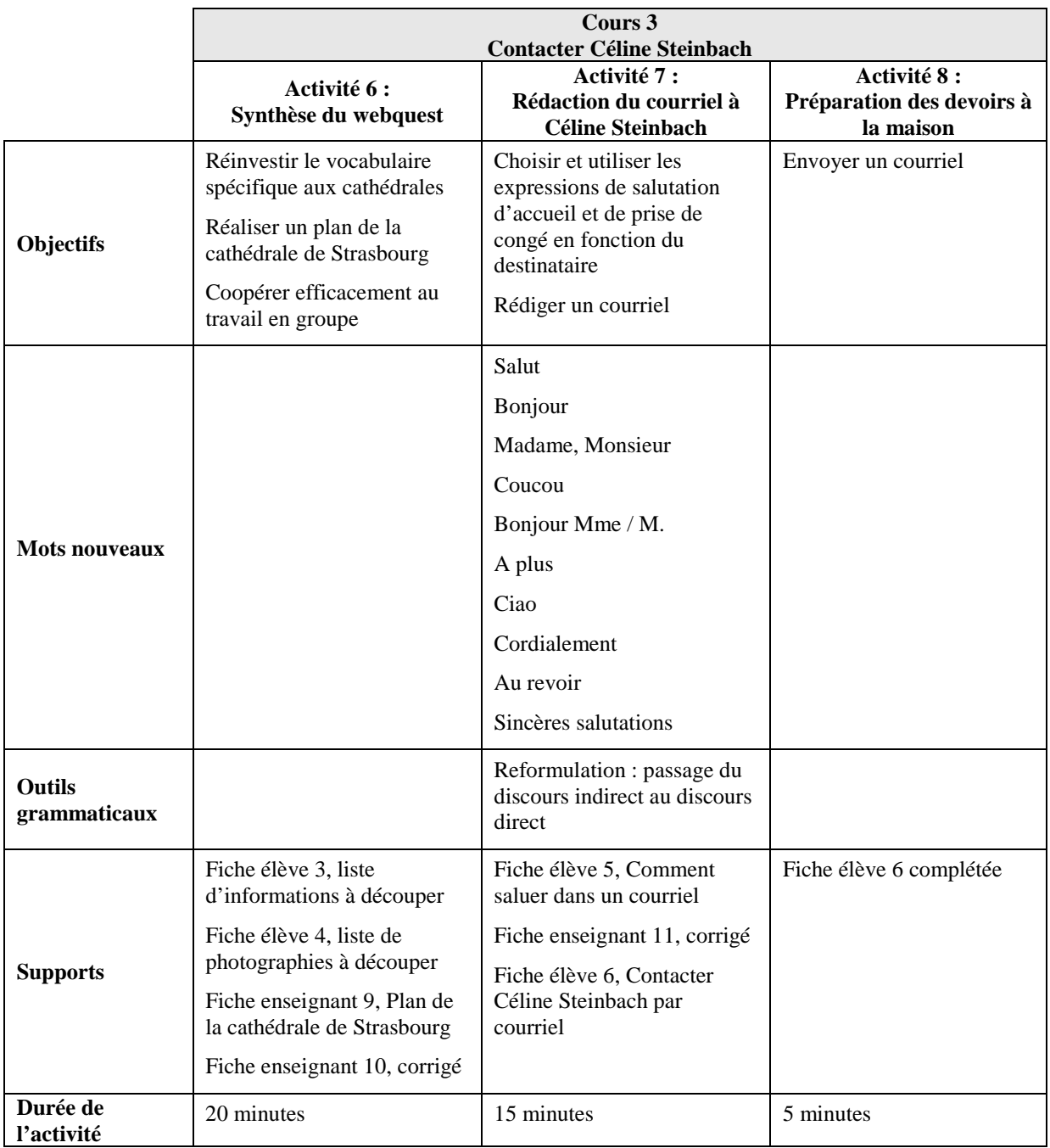

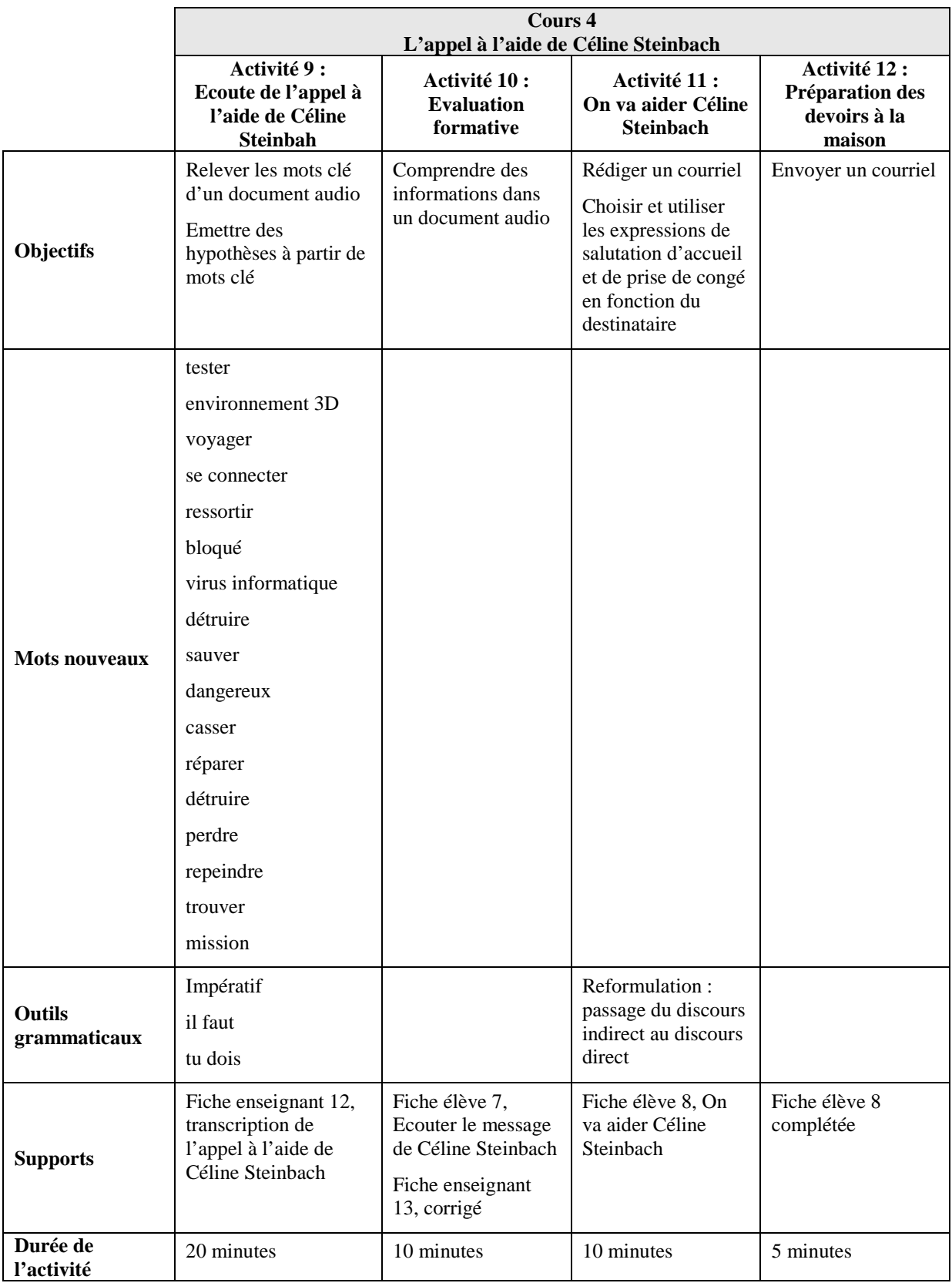

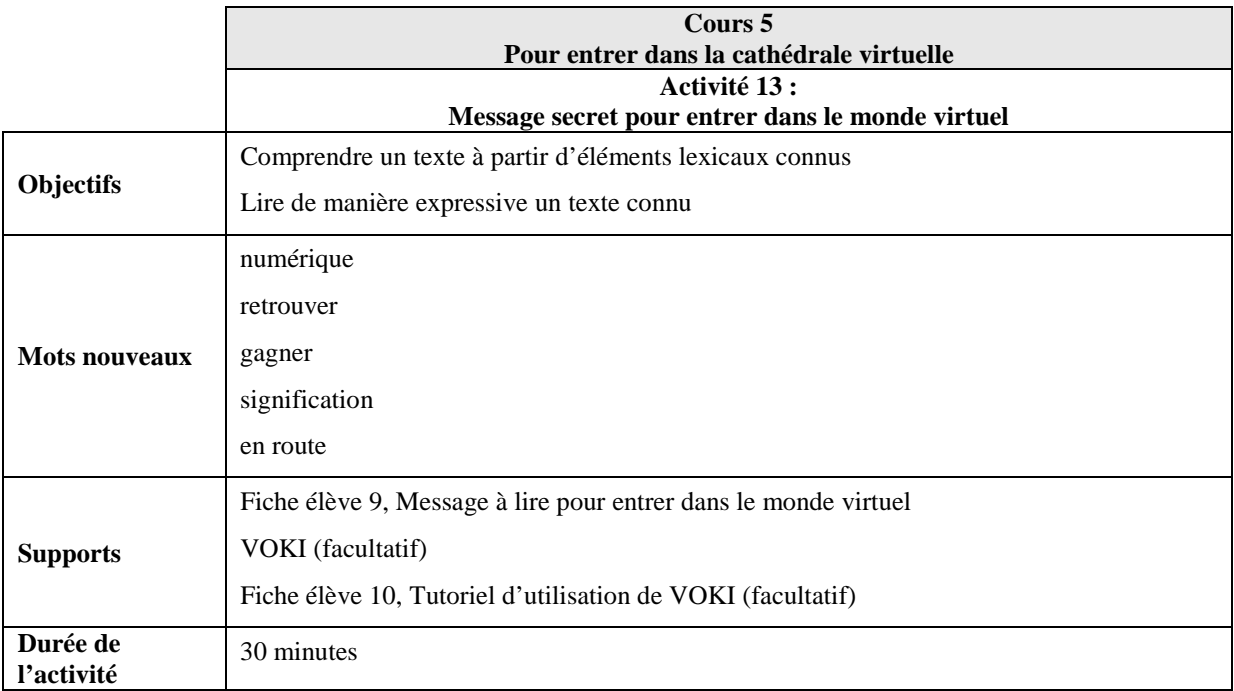

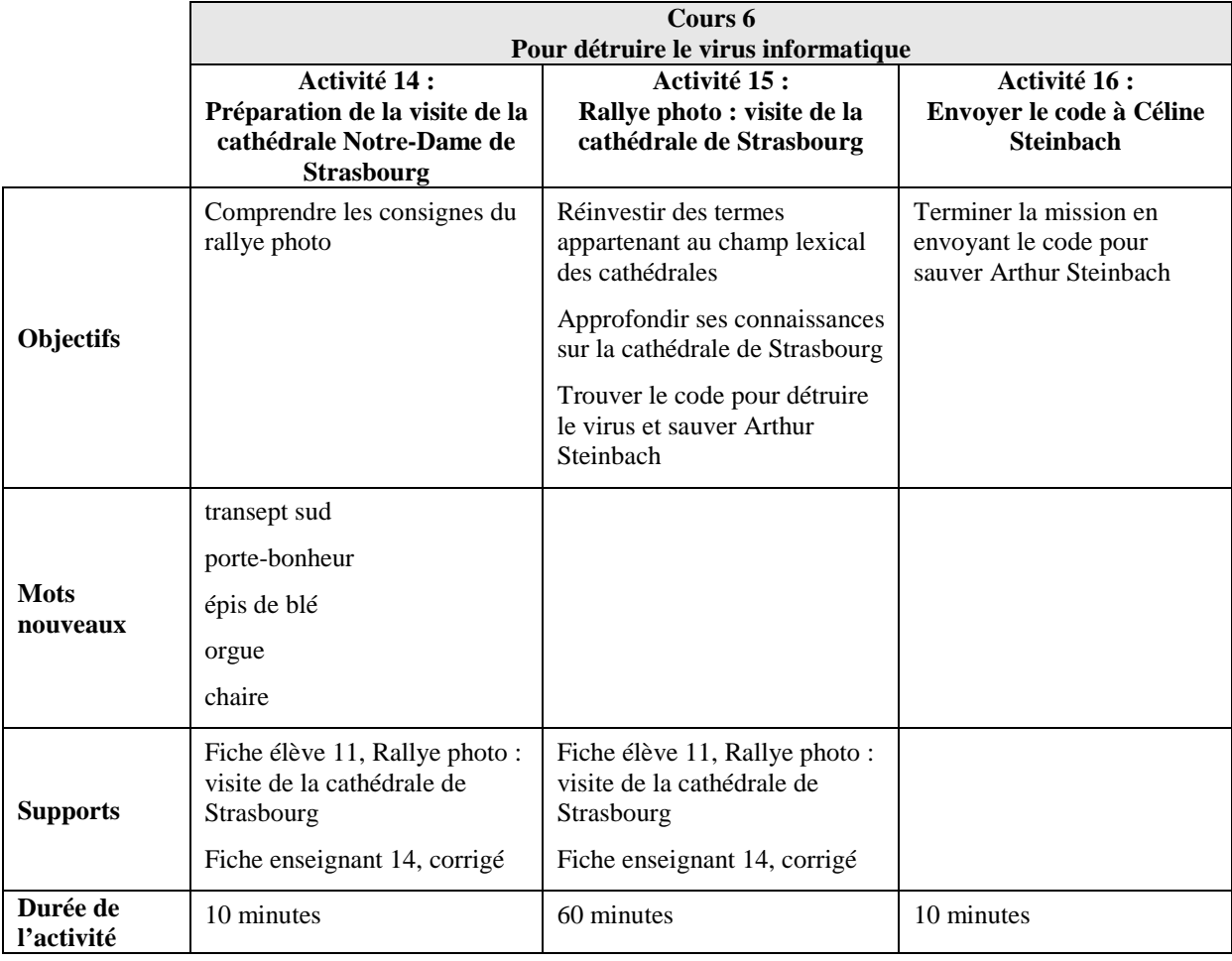